Кафедра ИВС

## **Тема: «План счетов и регистры бухгалтерии»**

## **Дисциплина: «Программирование в 1С»**

**Лектор: старший преподаватель кафедры ИВС Савченко Н.К.**

## **План лекции:**

- 1. Взаимосвязь объектов конфигурации для реализации бухгалтерского учета.
- 2. Структура регистров бухгалтерии.
- 3. Поддержка трехвалютного учета.
- 4. Типы регистров бухгалтерии.
- 5. Запросы к регистрам бухгалтерии.
- 6. Контекст работы с операциями и проводками.
- 7. Пример формирования регистра бухгалтерии.

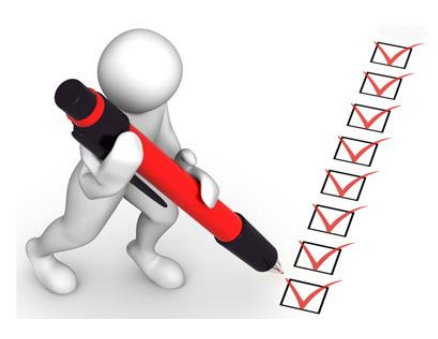

**1. Взаимосвязь объектов конфигурации для реализации бухгалтерского учета**

К объектам, с помощью которых реализуется бухгалтерский учет, относятся следующие:

- планы счетов,
- планы видов характеристик (для ведения аналитического учета по субконто),
- регистры бухгалтерии (с поддержкой и без поддержки корреспонденции).

Эти же механизмы могут быть использованы для реализации не только стандартного бухгалтерского учета, принятого на национальном уровне, но и любой другой схемы учета и планирования на предприятии, например, «западного» учета, управленческого учета, финансового планирования, бюджетирования и т.д.

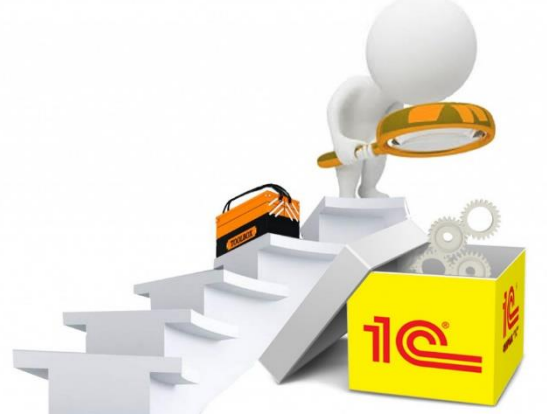

#### Графическая взаимосвязь объектов для реализации

#### бухгалтерского учета

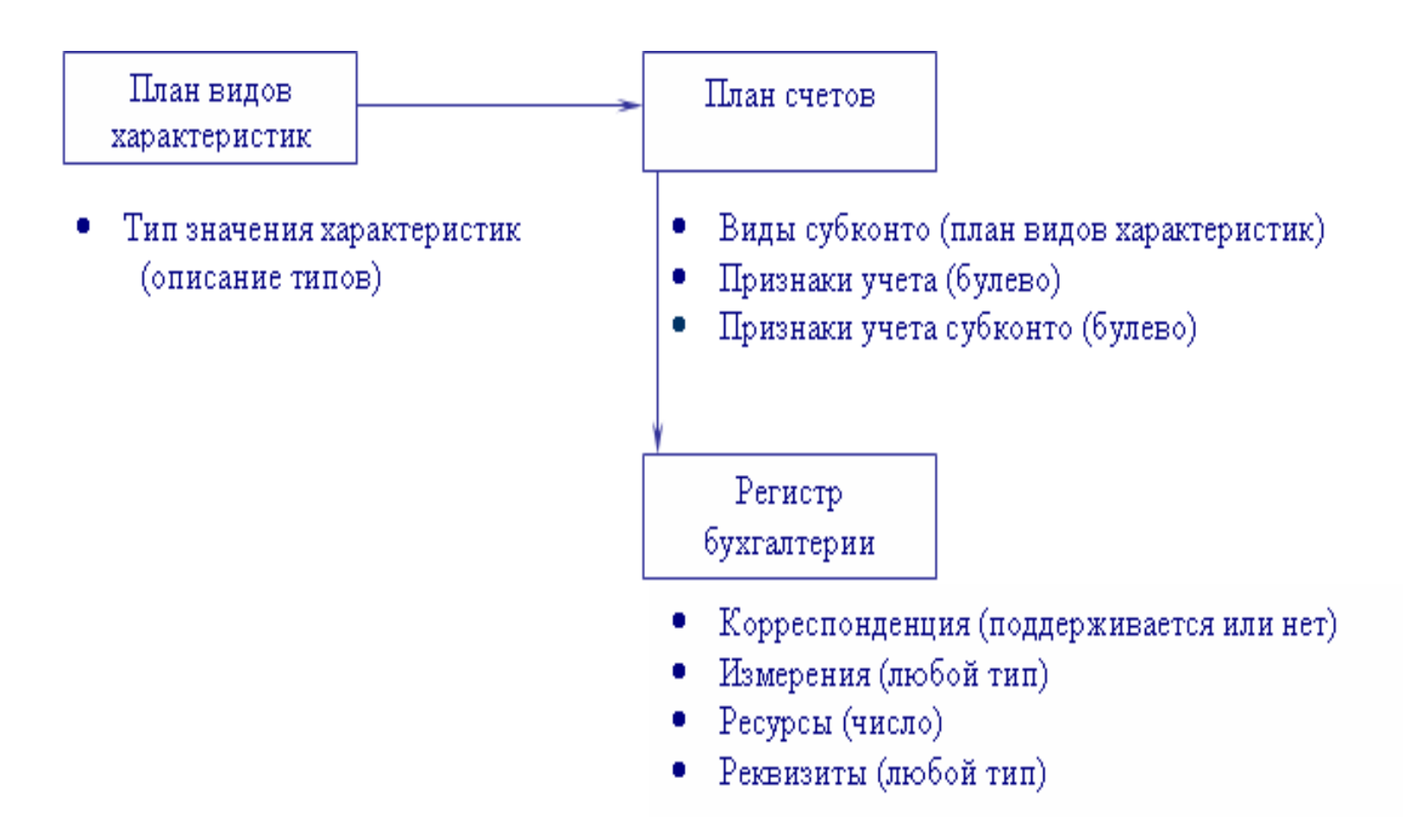

*Субконто* называется любой объект аналитического учета: основные средства, нематериальные активы, материалы, организации, подотчетные лица и т.д.

*Видом субконто,* в свою очередь, называется множество однотипных объектов аналитического учета.

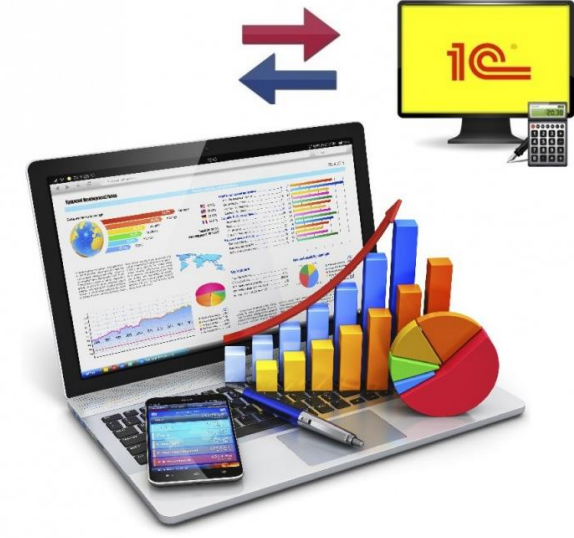

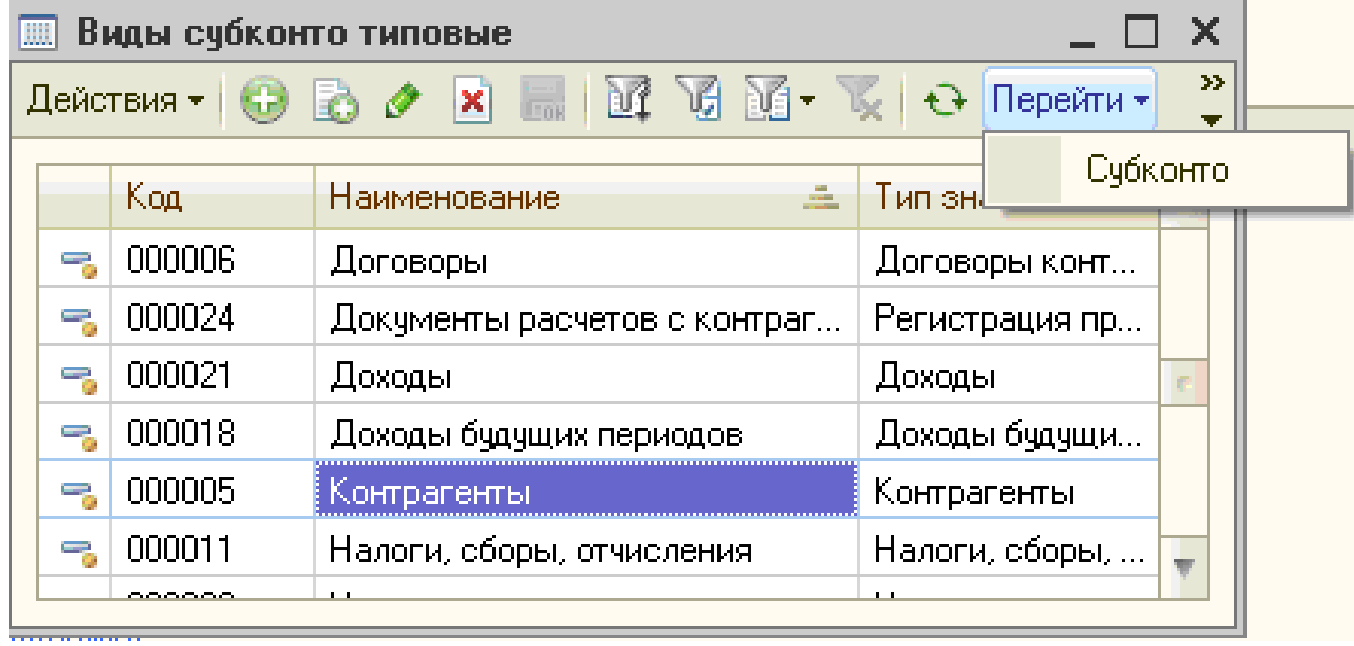

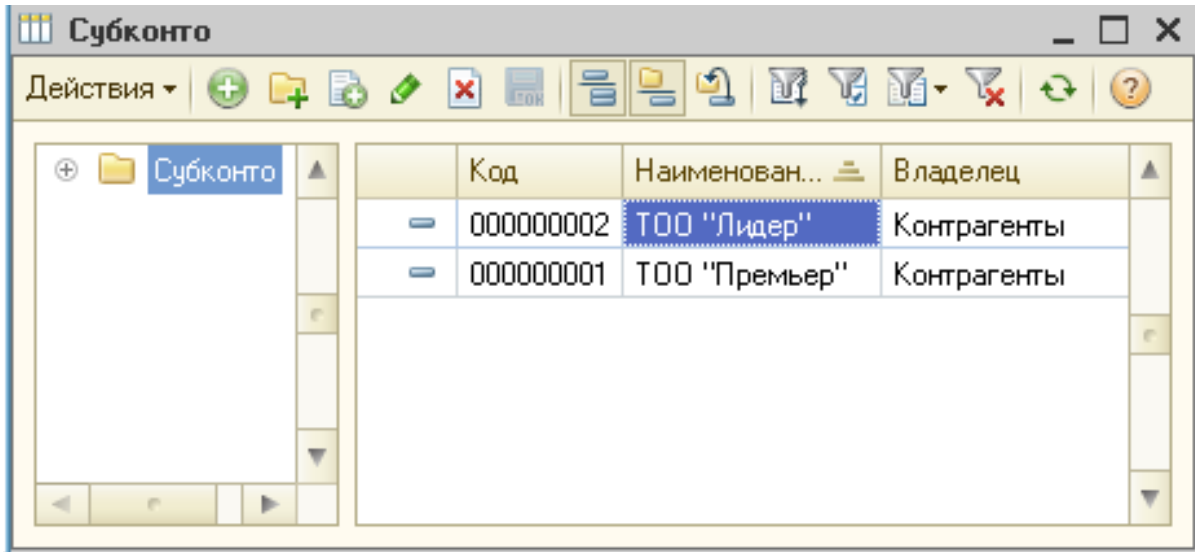

### **План счетов**

Объект конфигурации **План счетов** является прикладным объектом и предназначен для описания структуры хранения информации о совокупности синтетических счетов на предприятии.

В плане счетов указываются *признаки учета,* которые затем могут быть использованы при редактировании свойств измерений и ресурсов регистра бухгалтерии. Они имеют тип булево.

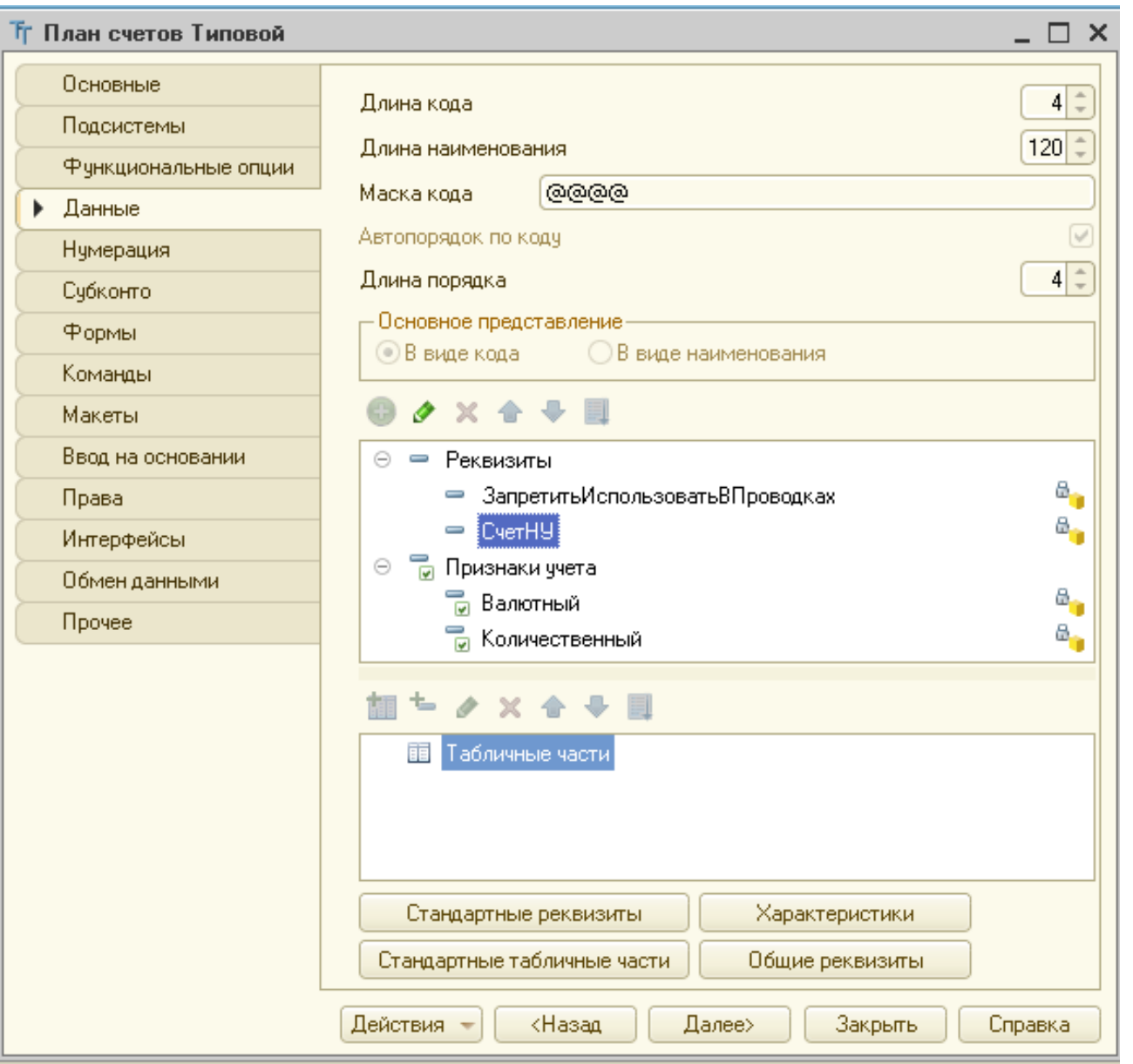

## При задании структуры плана счетов можно указать так называемые *признаки учета субконто.*

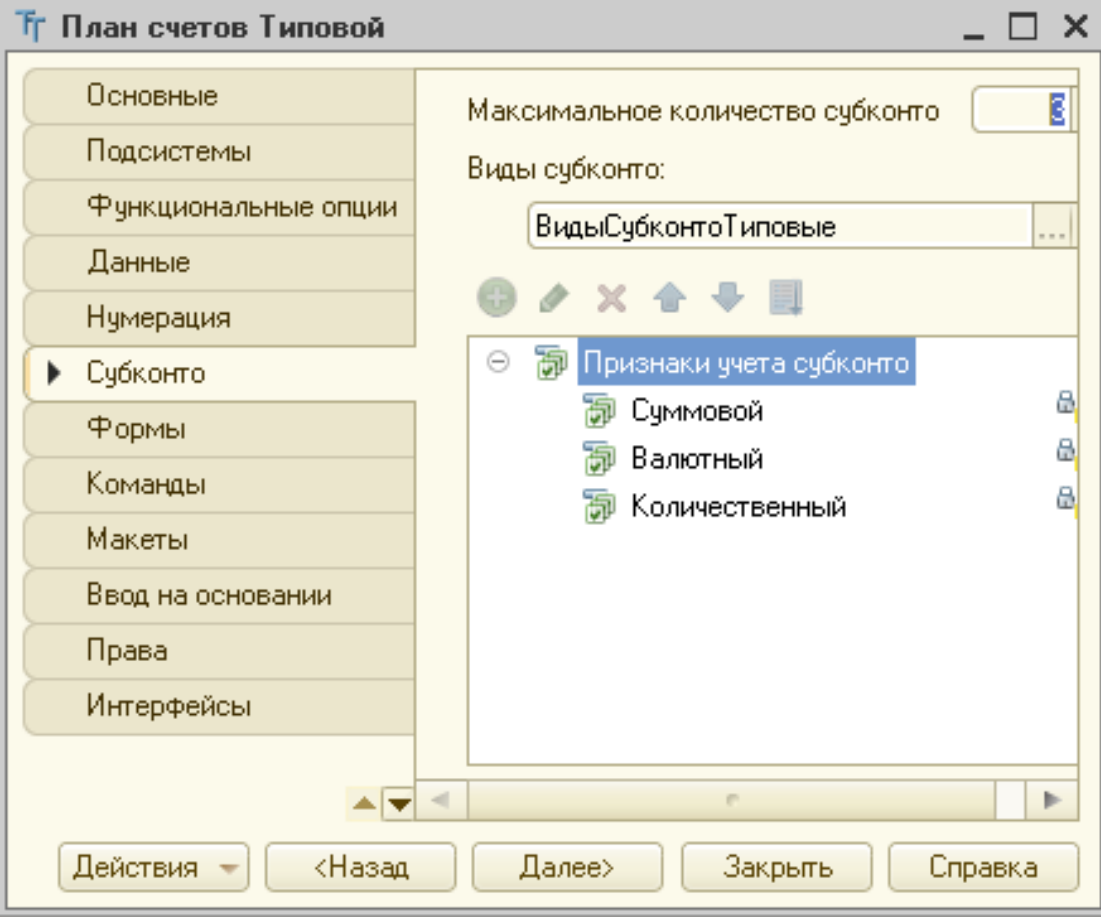

# **Предопределенный счет**

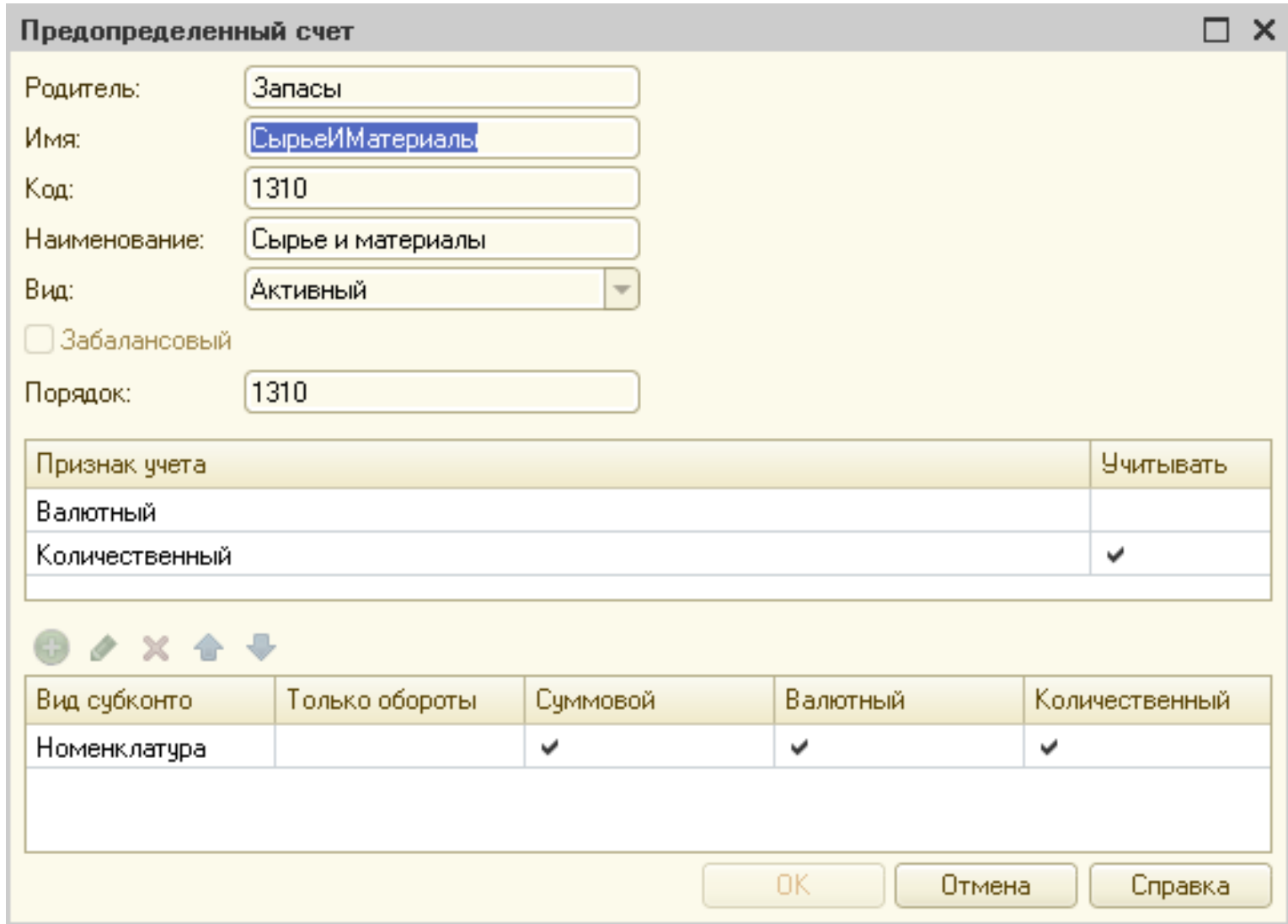

Для реализации аналитического учета по субконто используется прикладной объект «**План видов характеристик**». Он описывает возможные характеристики, в разрезе которых требуется вести аналитический учет, например, Контрагенты, Номенклатура.

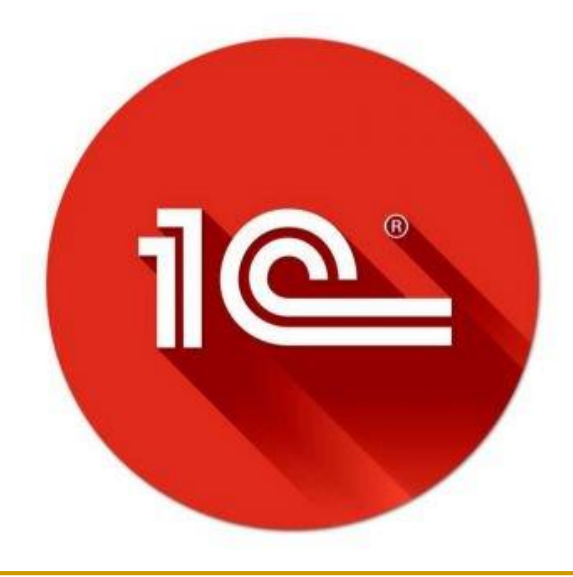

## **План видов характеристик**

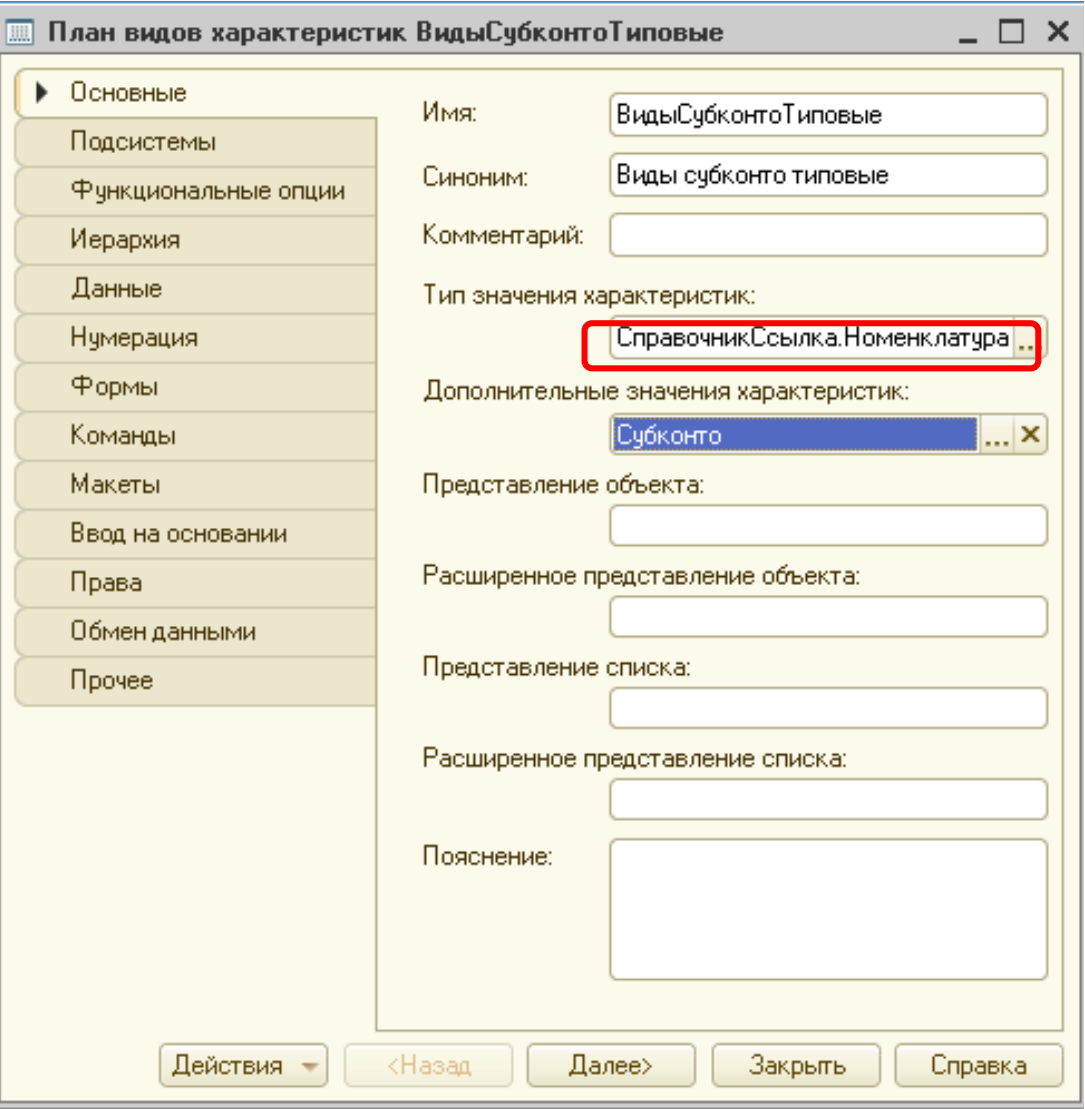

# **План видов характеристик**

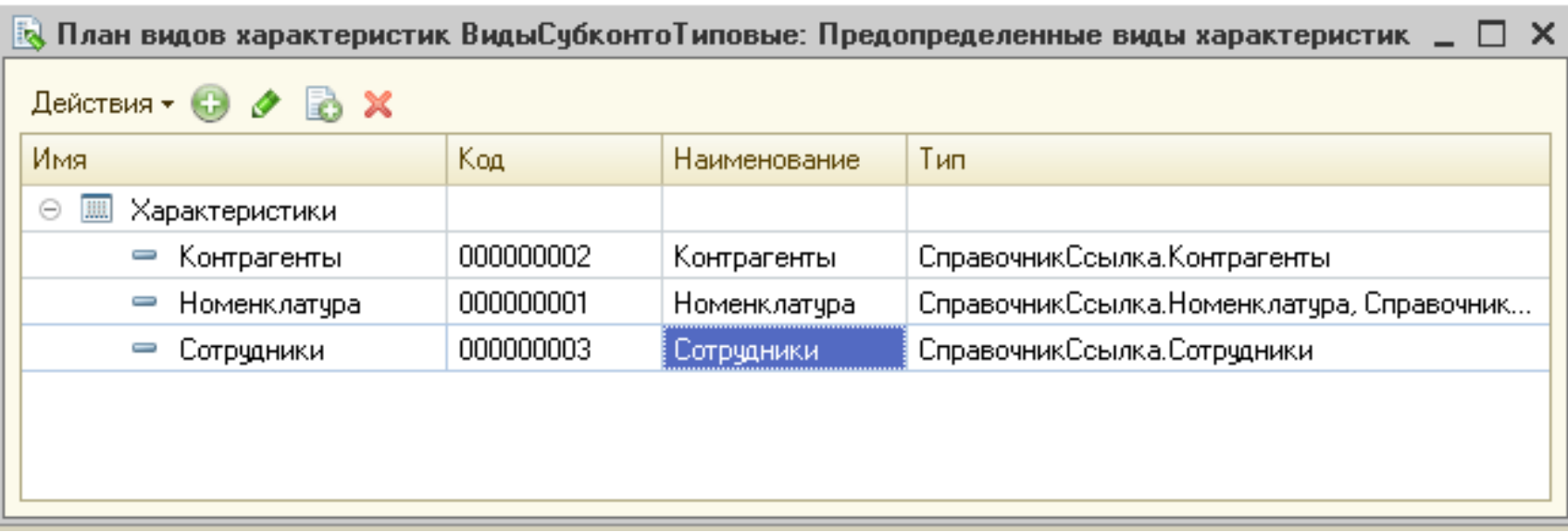

## **План видов характеристик**

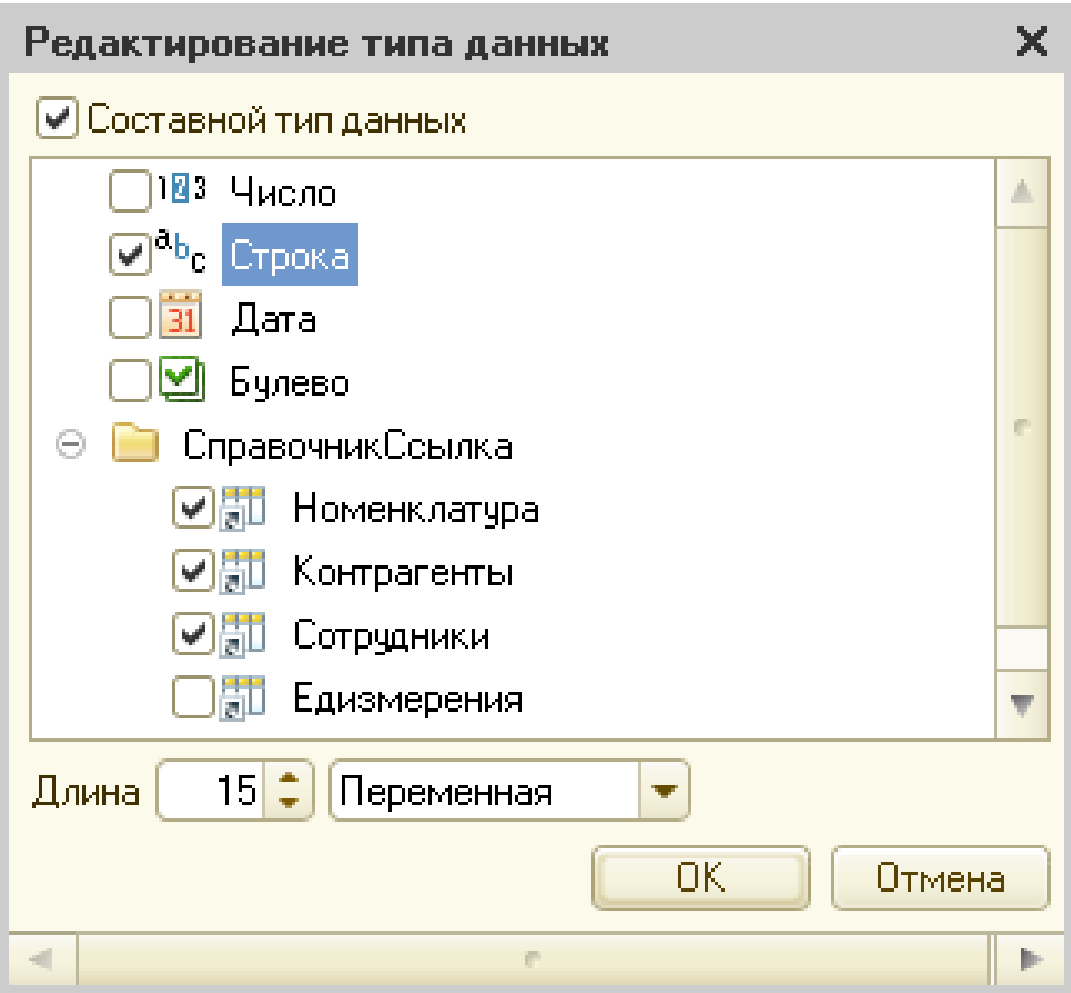

При настройке аналитического учета (субконто) для конкретного счета указывается именно вид субконто. Например, для организации аналитического учета по счету 1310 можно выбрать вид субконто «Номенклатура».

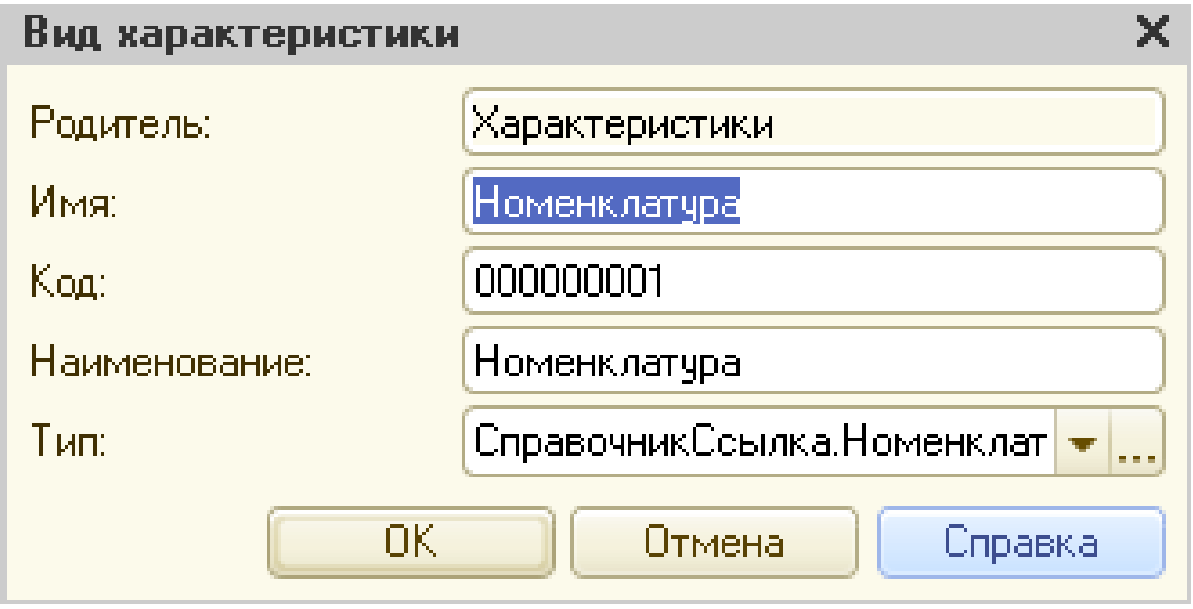

**2. Структура регистров бухгалтерии** Для отражения в бухгалтерском учете информации о хозяйственных операциях в системе 1С:Предприятие используются *регистры бухгалтерии*, описываемые на ветви дерева конфигурации «Регистры бухгалтерии». Регистры бухгалтерии  $|\mathbf{r}_\mathrm{f}|$ ┋Управленческий ⊝ <u>1.</u> Измерения <u>і,</u> Организация Ресурсы **КОЛИЧЕСТВО** Сумма Реквизиты Комментарий

Отличительная особенность регистра бухгалтерии - связь с планом счетов и поддержка механизма двойной записи. Каждая запись регистра содержит обязательные реквизиты «Счет Дт» (счет дебета) и «Счет Кт» (счет кредита) для регистров, поддерживающих корреспонденцию, и реквизит «Счет» — для не поддерживающих.

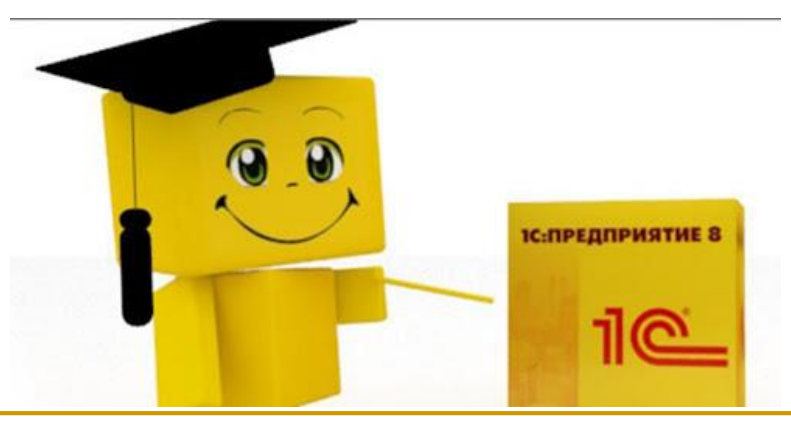

При редактировании регистра бухгалтерии разрабатывается структура регистра бухгалтерии:

- наборы измерений;
- наборы ресурсов;
- наборы реквизитов.

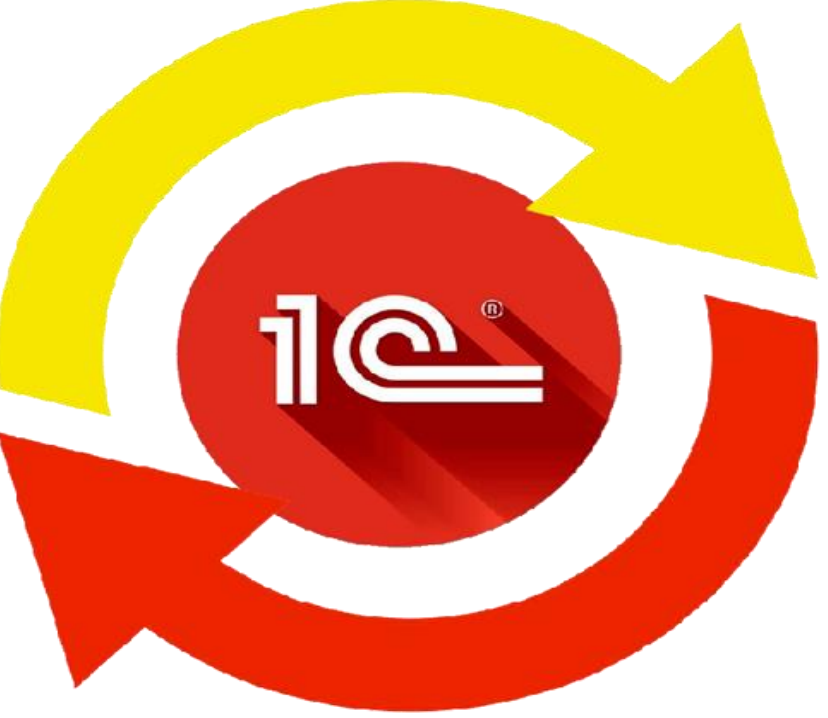

Средства 1С:Предприятия 8 позволяют вести *учет* в одной базе сразу нескольких юридических лиц, получать бухгалтерские итоги по каждой фирме и консолидированные сведения по холдингу.

Это реализуется добавлением *измерений* в регистр бухгалтерии, например, Организация, Подразделение и т.д. При определении структуры регистра бухгалтерии создаются *ресурсы,* которые будут отражать числовую информацию, например, сумму проводки, количество, валютную сумму и т.д.

Каждый регистр бухгалтерии связан только с **одним** планом счетов. Но это не запрещает иметь сразу несколько регистров бухгалтерии, привязанных к одному плану счетов. Кроме измерений и ресурсов у регистра бухгалтерии могут быть *реквизиты.* В них содержится дополнительная информация, сопровождающая каждую запись регистра бухгалтерии (проводку).

## 3. **Поддержка трехвалютного учета**

Следующая структура регистра бухгалтерии позволяет реализовать так называемый «трехвалютный учет», при котором для каждой проводки хранится:

- сумма в национальной валюте ( тенге),
- сумма в валюте операции (которая может быть любой, например, тенге, доллары США, евро),
- сумма в корпоративной валюте, предназначенной для управленческого учета (например, евро).
- для хранения суммы в национальной валюте создается балансовый ресурс Сумма;
- для хранения суммы в валюте операции создается небалансовое измерение Валюта и небалансовый ресурс ВалютнаяСумма;
- для хранения суммы в корпоративной валюте добавляется балансовый ресурс КорпСумма.

## 4 **Типы регистров бухгалтерии**

В 1С: Предприятии 8 есть два типа регистров бухгалтерии:

- с поддержкой корреспонденции (обязательно указывается дебет и кредит каждой проводки),
- без поддержки корреспонденции (у каждой проводки есть вид движения — дебет или кредит).

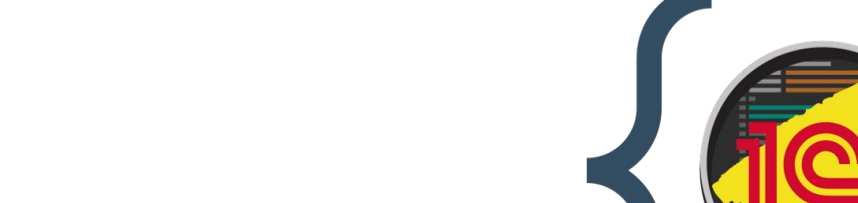

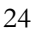

Измерения и ресурсы в регистре бухгалтерии:

- балансовые;
- небалансовые.

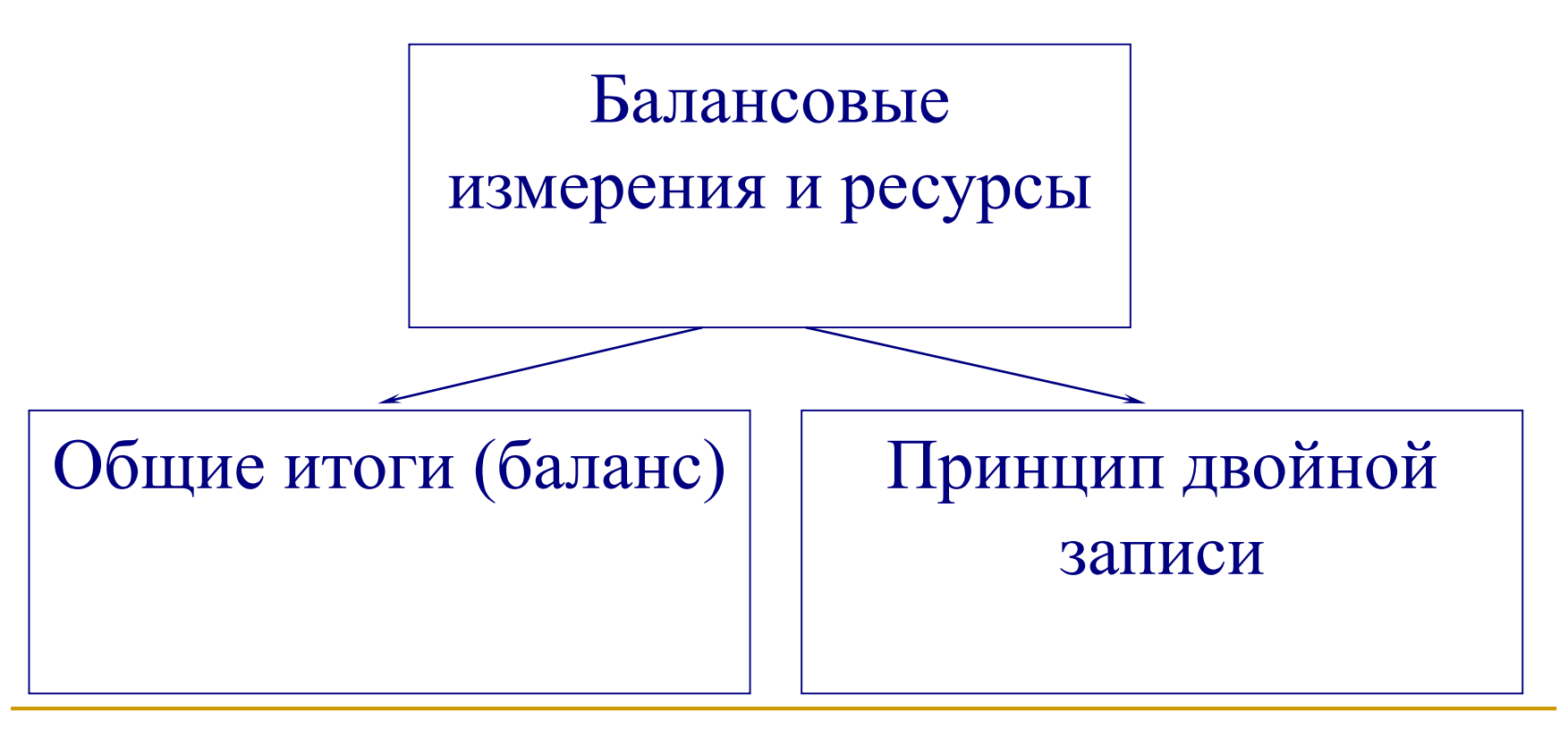

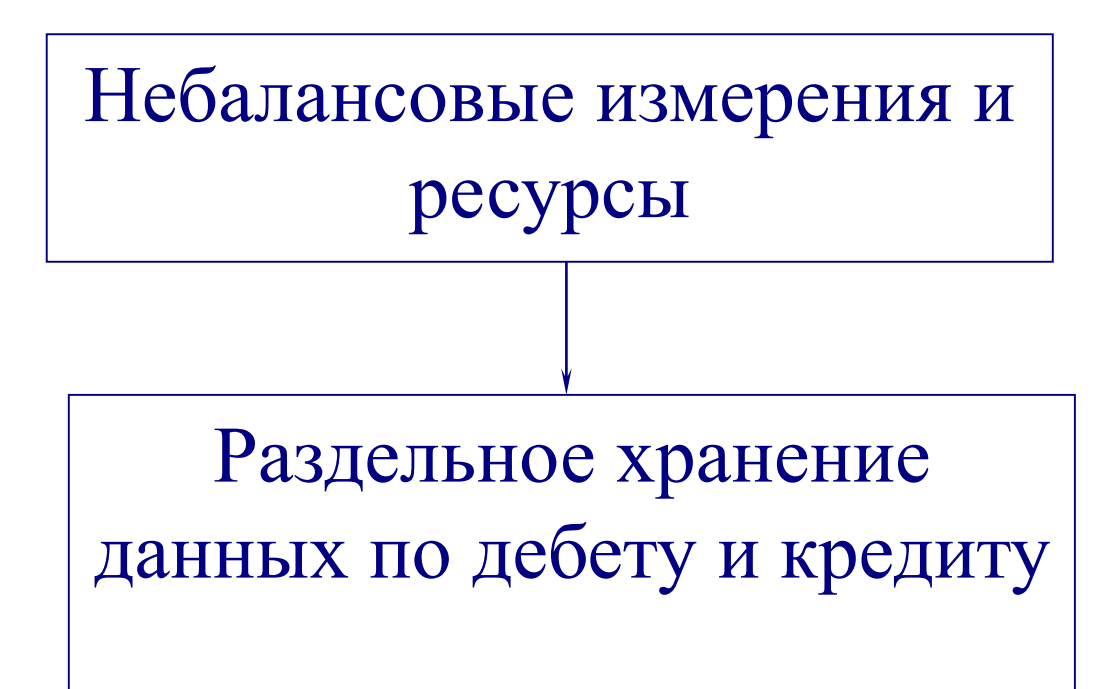

Например, ВалютаДт и ВалютаКт (небалансовое измерение Валюта), ВалСуммаДт и ВалСуммаКт (небалансовый ресурс ВалСумма).

## **5 Запросы к регистрам бухгалтерии**

В системе 1С:Предприятие 8 запросы предназначены только для чтения данных. Изменять данные с помощью запросов нельзя, и тем более нельзя изменять структуру базы данных, что возможно только в режиме «Конфигуратор».

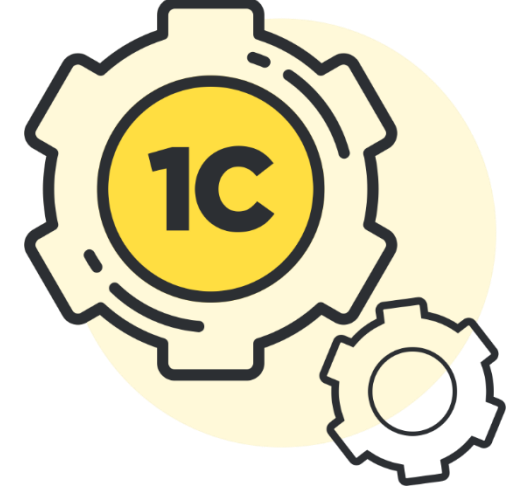

Для работы с запросами в системе 1С: Предприятие 8 предусмотрено несколько специальных объектов, а именно:

 $\blacksquare$ Запрос,

- РезультатЗапроса,
- ВыборкаИзРезультатаЗапроса.

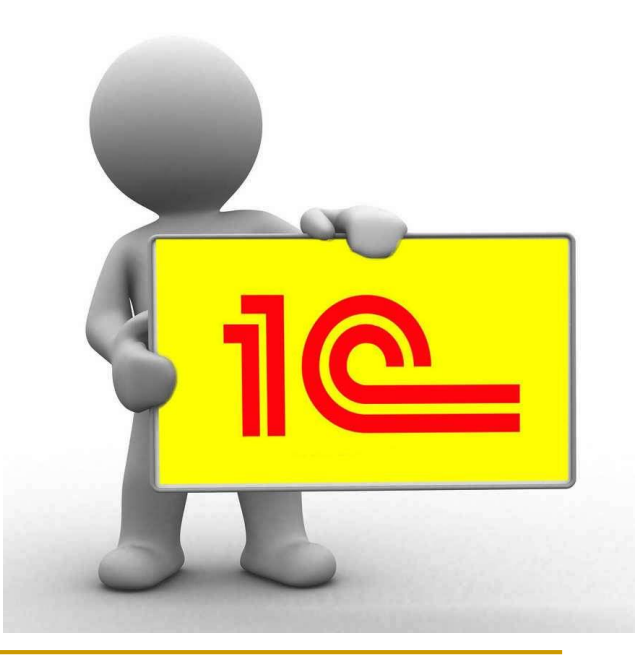

#### **Общая схема выполнения запроса такова:**

- 1. Создание объекта типа Запрос с текстом запроса на специальном языке запросов.
- 2. Установка параметров запроса с помощью метода Установить-Параметр.
- 3. Выполнение запроса, получение результата.
- 4. Получение выборки из результата запроса или выгрузка результата в таблицу значений / дерево значений. Также есть возможность использовать результат запроса как источник данных для сводной таблицы.
- 5. Обработка выборки или таблицы значений (например, перебор строк) и выполнение действий, для которых был нужен запрос, например, вывод области при формировании отчета

Графически это можно представить следующим образом:

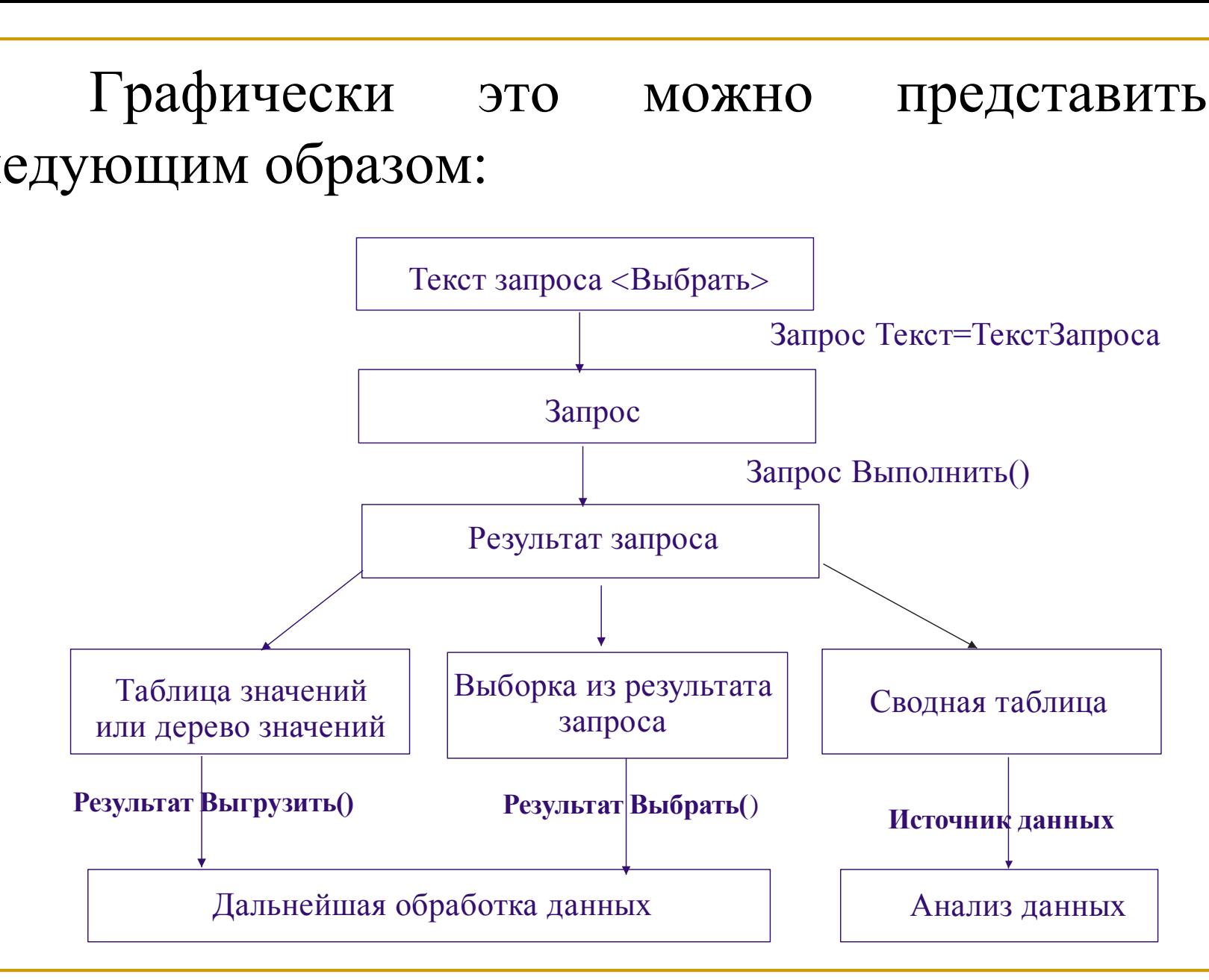

Все запросы хранятся в древовидном списке, который можно сохранить в файл и загрузить из файла. Результат запроса отображается в виде таблицы, дерева или выводится в табличный документ (отчет), который можно напечатать или скопировать в другую программу через буфер обмена.

Извлечение информации из регистров бухгалтерии обычно производится с помощью запросов.

Система 1С:Предприятие 8 предоставляет *таблицы источников данных* для запроса.

К ним относятся:

### **Таблицы-источники данных для запроса**

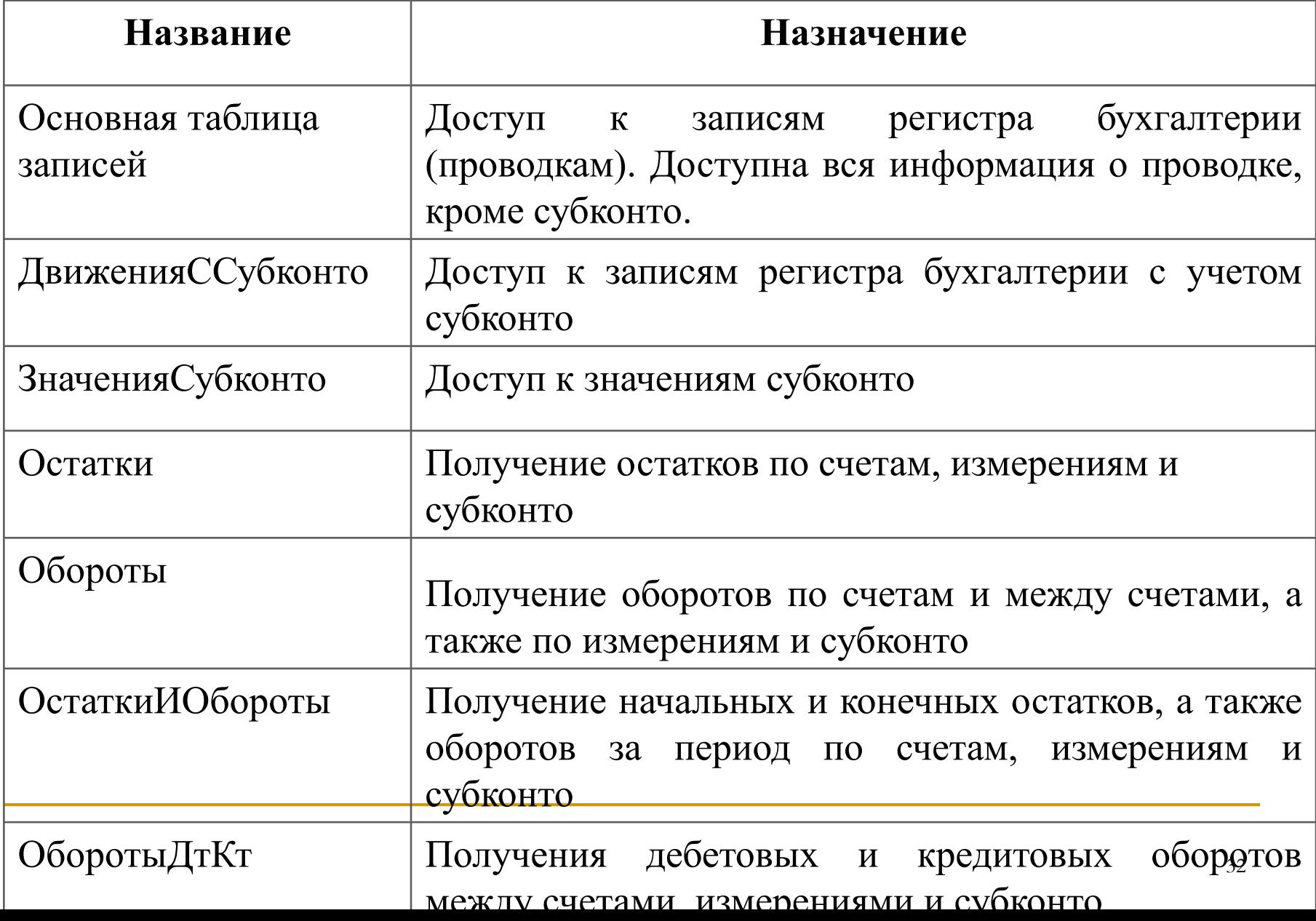

Рассмотрим тип запросов — получение детальных записей регистра.

Для этого используется основная таблицаисточник регистра бухгалтерии.

Для небалансовых измерений и ресурсов, а также для счета существуют поля с добавлением «Дт» и «Кт», например, ВалютаДт.

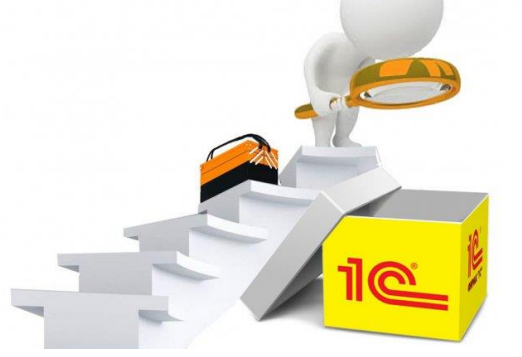

#### Для примера будет использован регистр бухгалтерии Основной, поддерживающий корреспонденцию и имеющий следующую структуру:

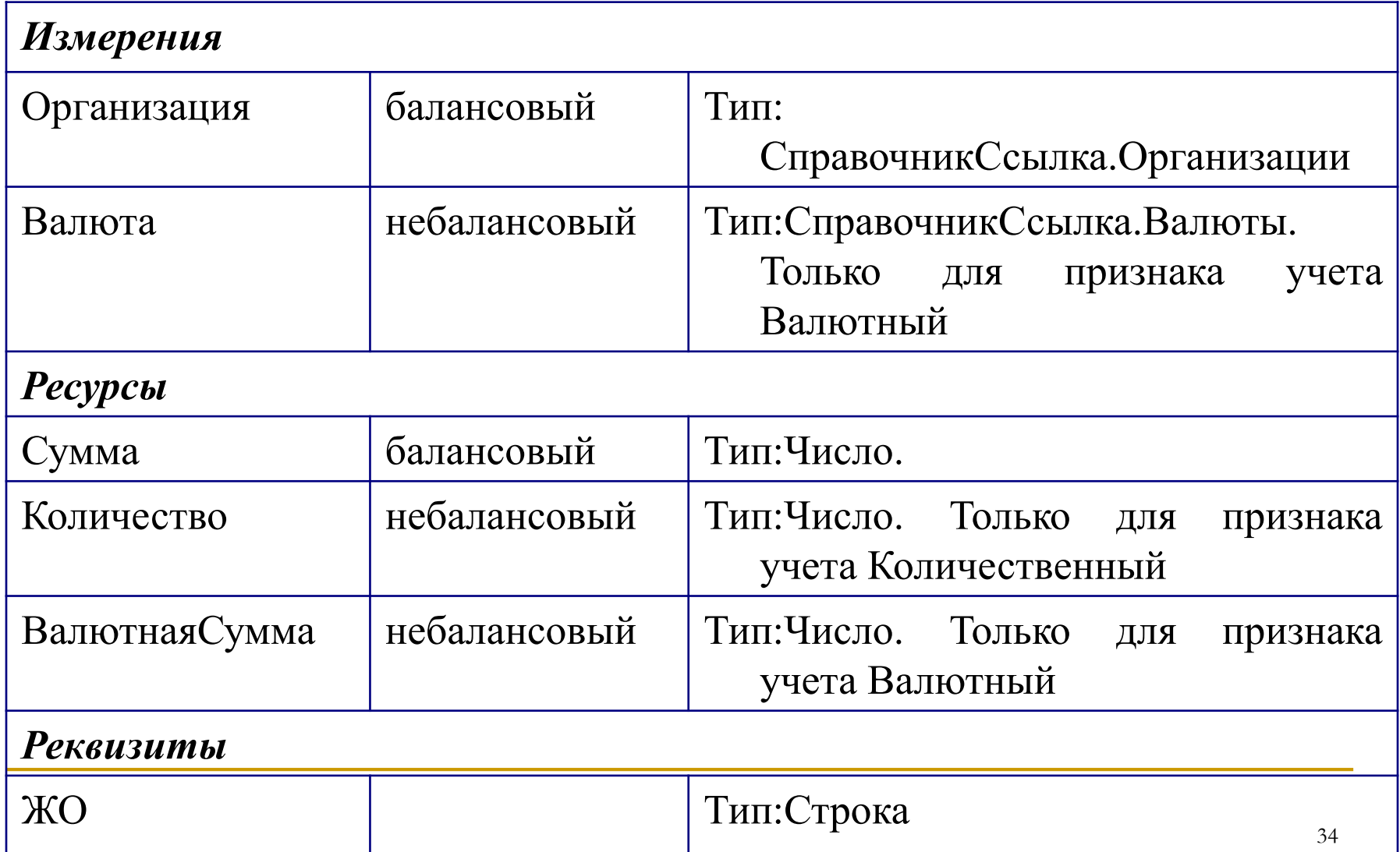

#### Синтаксис запроса:

ВЫБРАТЬ Период, *//дата* и время записи Регистратор, НомерСтроки,//документ и номер строки Организация, //балансовое измерение Организация СчетДт, СчетКт, //счета дебета и кредита Сумма, //балансовый ресурс Сумма ВалютаДт, ВалютаКт, //небалансовое измерение Валюта ВалютнаяСуммаДт, ВалютнаяСуммаКт, //небалансовый ресурс

КоличествоДт, КоличествоКт, //небалансовый ресурс Количество

ВалютнаяСумма

ЖО //реквизит записи ЖО

ИЗ РегистрБухгалтерии.Основной

## **6. Контекст работы с операциями и проводками**

Для манипулирования данными операций и проводок из встроенного языка 1С:Предприятия используется агрегатный объект типа «Операция».

Так как проводки в системе 1С:Предприятие принадлежат операциям, то управление и операциями и проводками выполняется объектом «Операция».

Одной из возможностей организации данных бухгалтерского учета системы 1С:Предприятие является поддержка сложных проводок.

Под сложной проводкой понимается проводка, состоящая из нескольких корреспонденции (одного дебета — нескольких кредитов или наоборот).

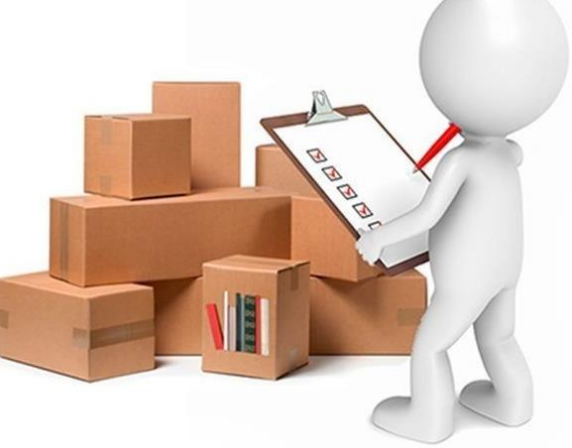

«Ручные» операции — это операции, введенные пользователем вручную или записанные объектом типа «Операции», созданным функцией СоздатьОбъект. Все изменения из встроенного языка этих операций производятся объектами типа «Операции», созданными функцией СоздатьОбъект.

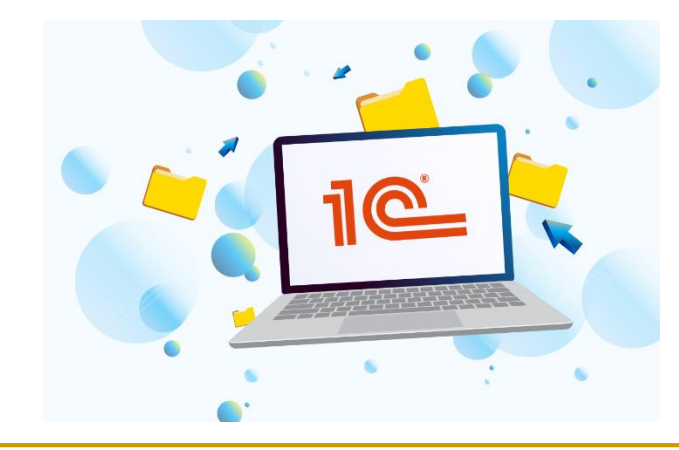

Операции принадлежащие документам это операции, которые создаются документами различных видов, которым установлен признак «Бухгалтерский учет» (кроме вида «Операция»). Эти операции могут записываться только при записи документов или при проведении документов.

Наличие операции у конкретного документа регламентируется в метаданных в настройках вида документа.

## Пример 1. Формирование регистра бухгалтерии

Выделим в дереве конфигурации ветвь «Регистры бухгалтерии» и щелкнем по кнопке «Добавить».

宥

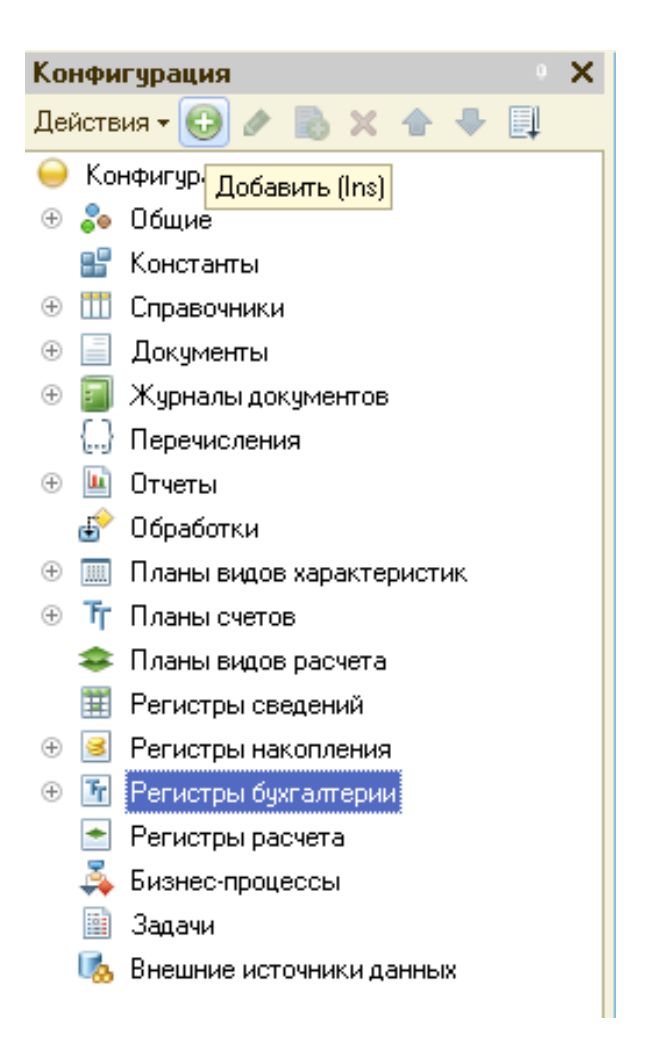

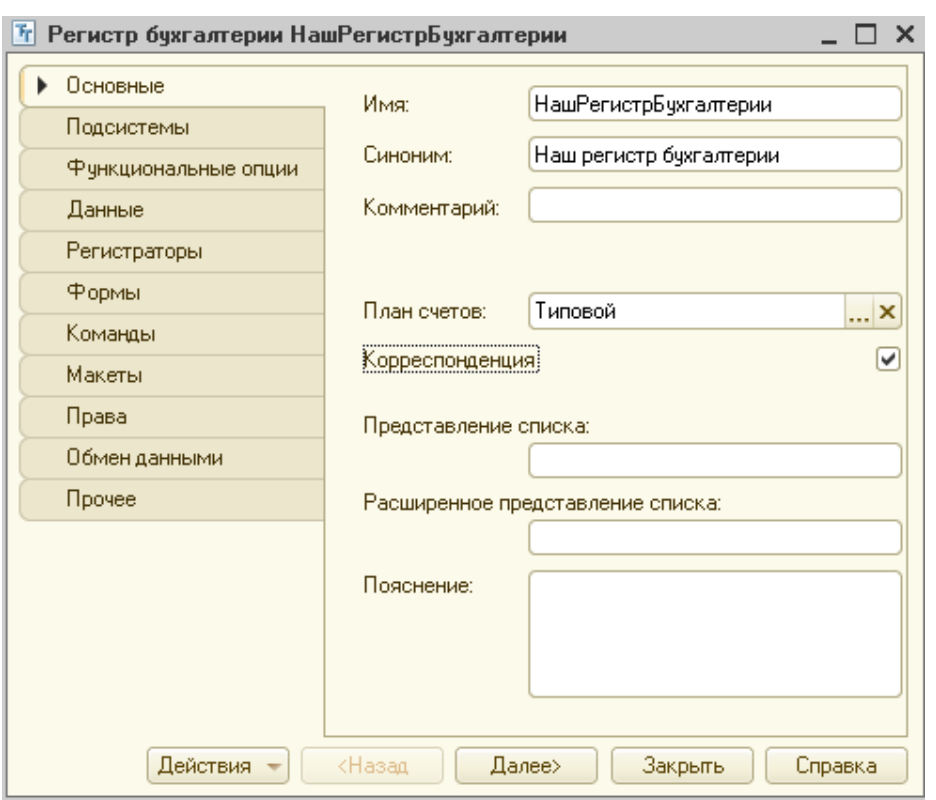

В первом окне Конструктора **(закладка «Основные»)** нужно заполнить поля ввода для имени (НашРегистрБухгалтерии) и синонима. Кроме этого, надо выбрать план счетов (Типовой) и включить опцию «Корреспонденция».

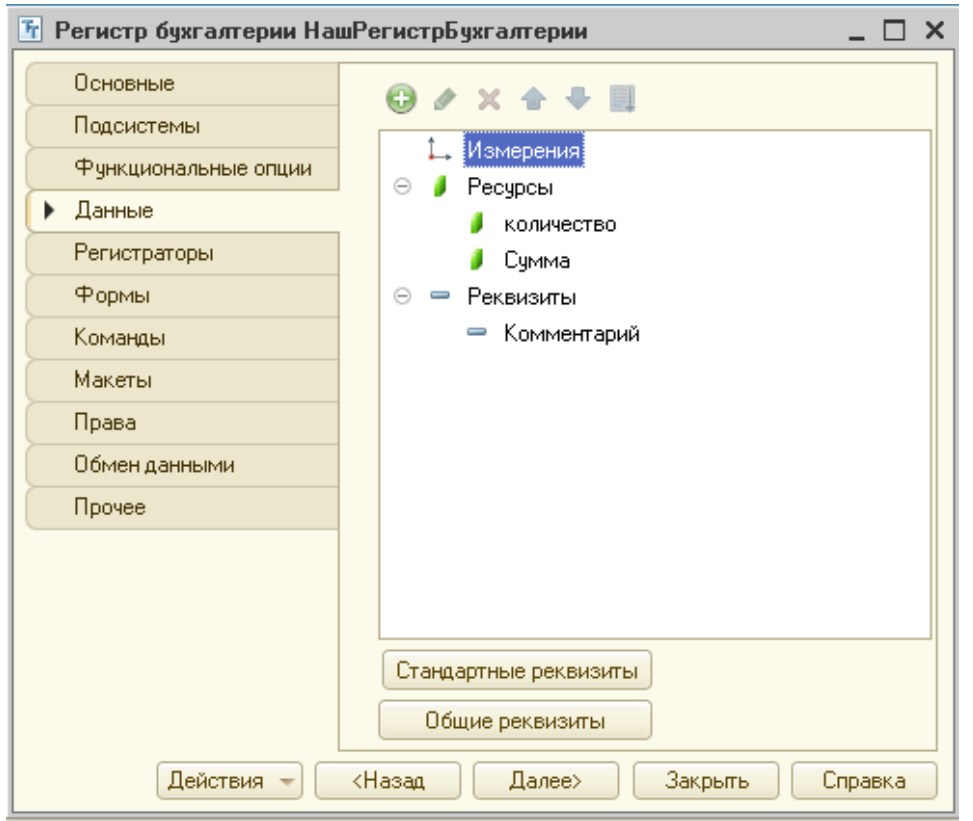

## Переходим в **закладку «Данные»** и добавляем ресурсы (Количество и Сумма).

## Для ресурса Количество в палитре свойств указываем признак учета — количественный, признак учета субконто — суммовой

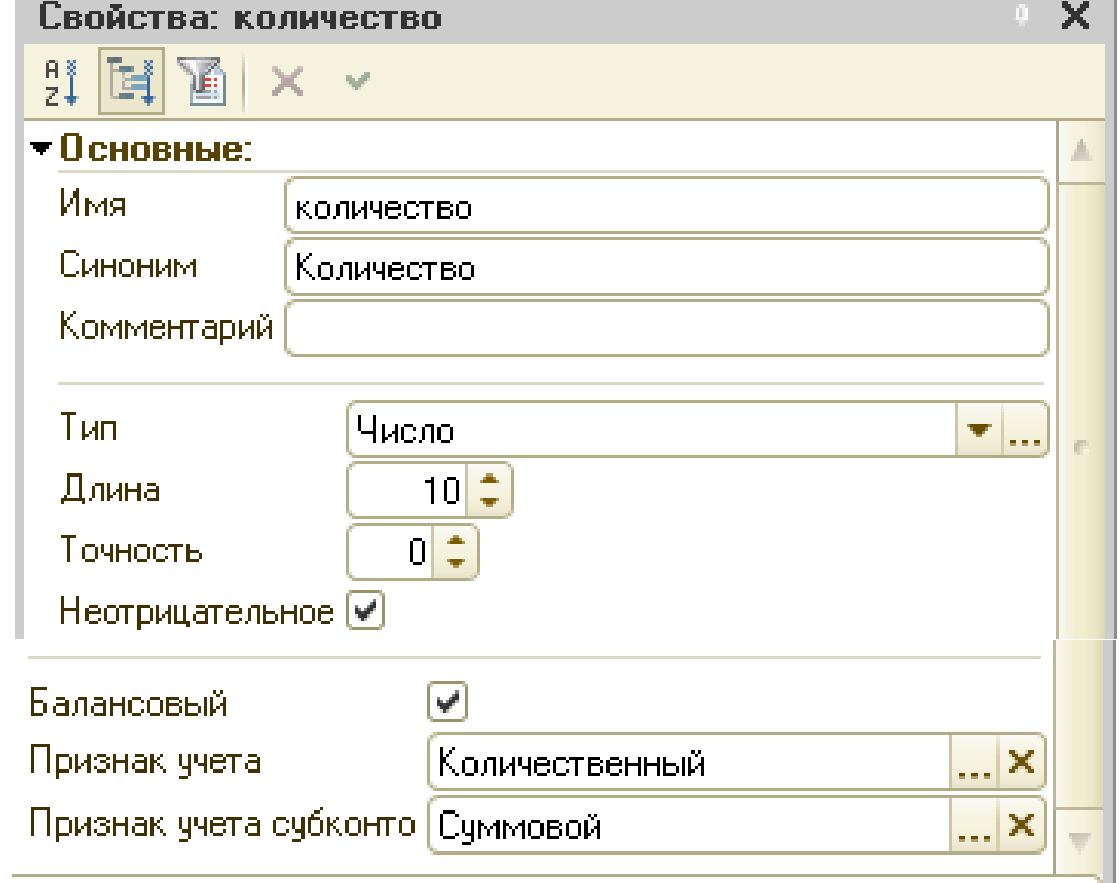

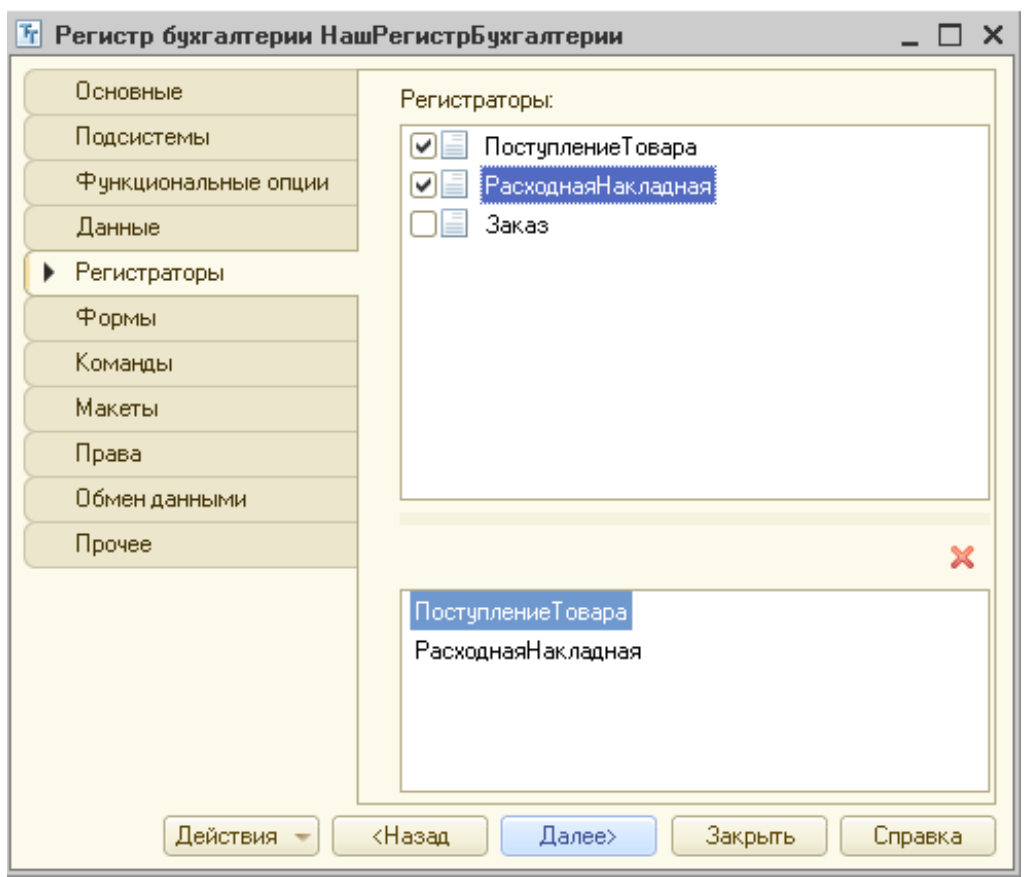

### В **закладке «Регистраторы»** помечаем «галочками» нужные документы (ПоступлениеТовара и РасходнаяНакладная).

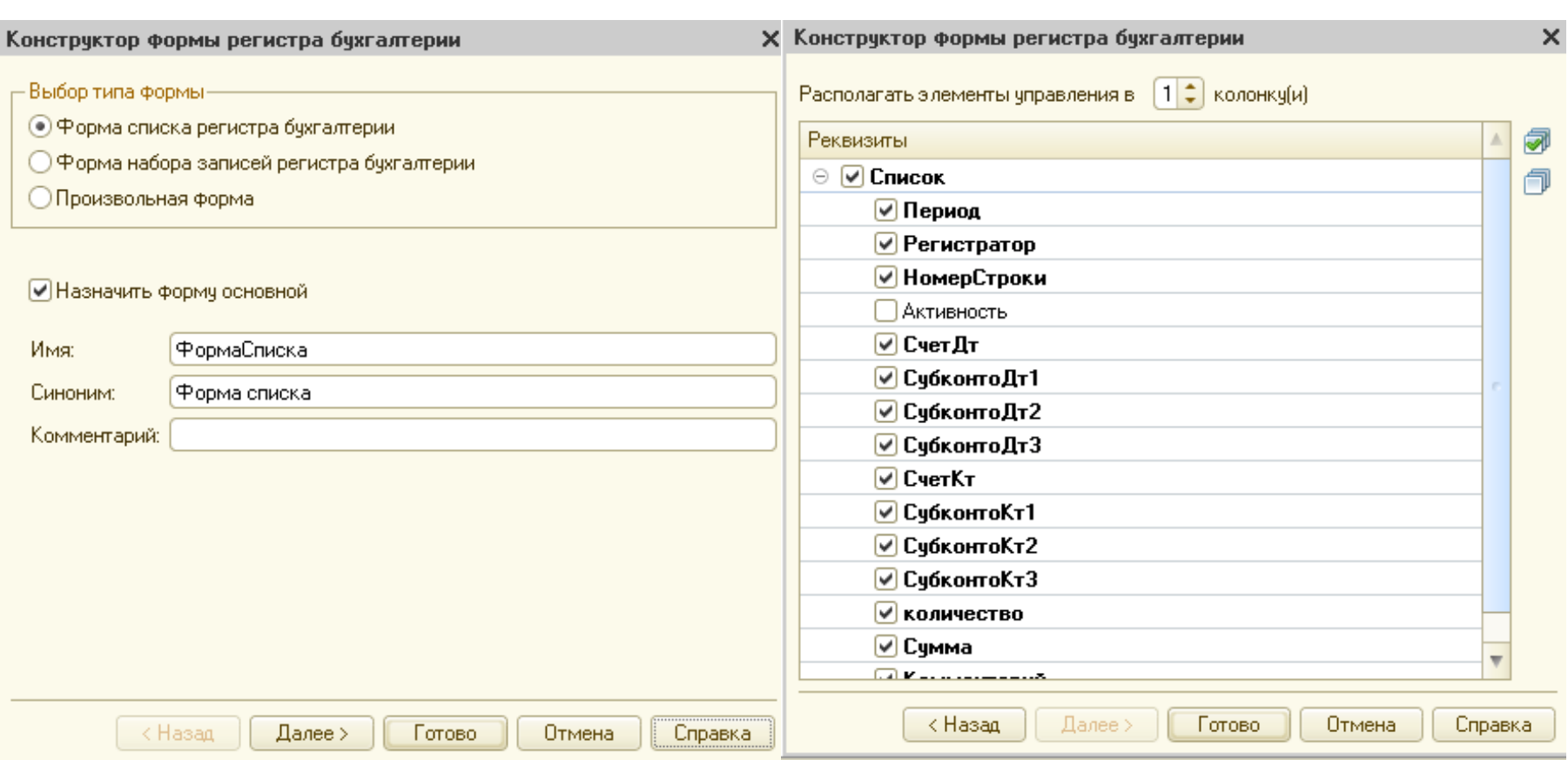

### **На закладке «Формы»** создадим форму списка

## Пример 2. Настройка документов формирования проводок

В документе ПоступлениеТовара необходимо перейти на **закладку «Движения».**

В ней регистр бухгалтерии уже выбран по умолчанию. Затем необходимо запустить «Конструктор движений».

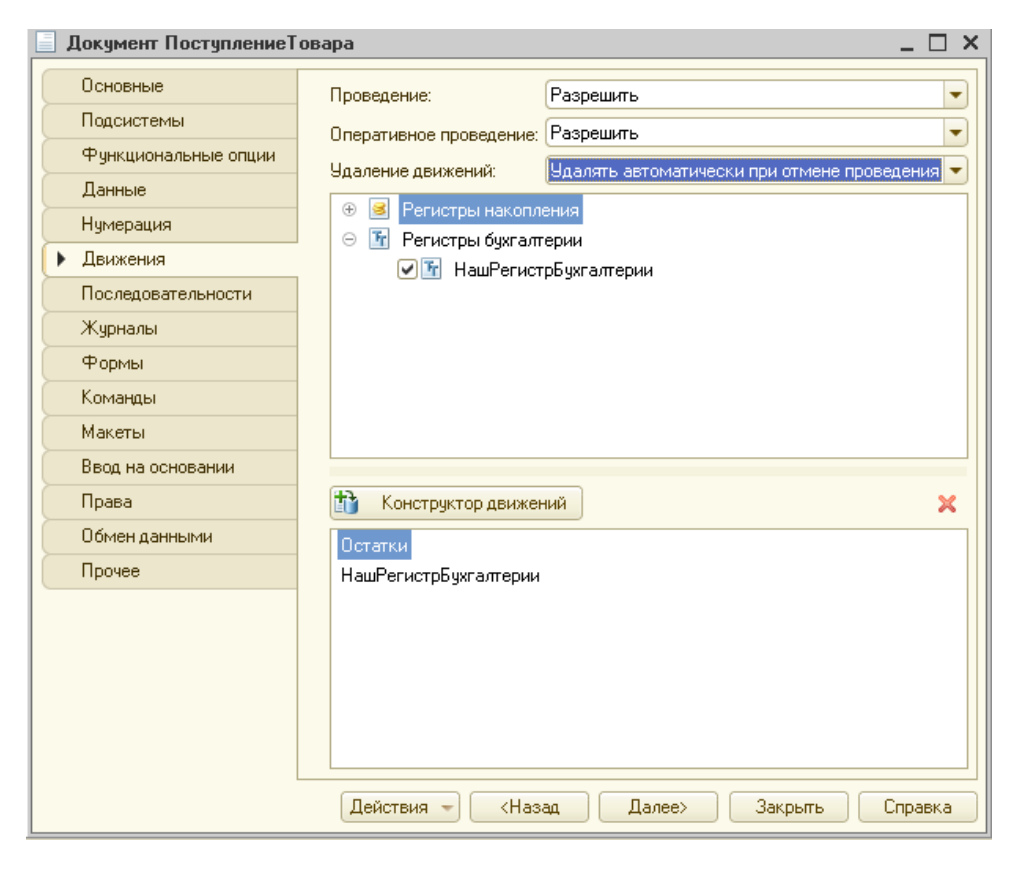

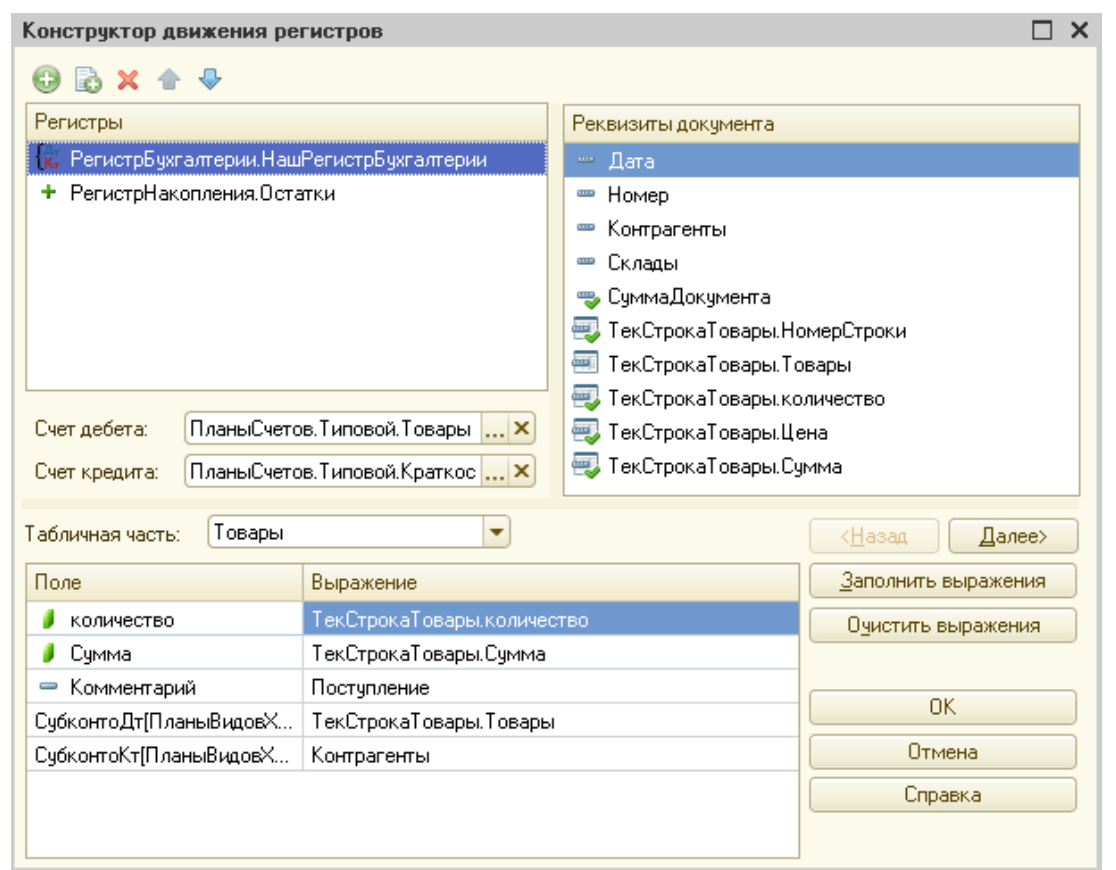

Счет дебета выберем 1330 (Товары), счет кредита — 3310 (РасчетыСПоставщиками). В поле «Табличная часть» выберем «Товары». Щелкнем по кнопке «Заполнить выражения». Щелкнем по кнопке «ОК».

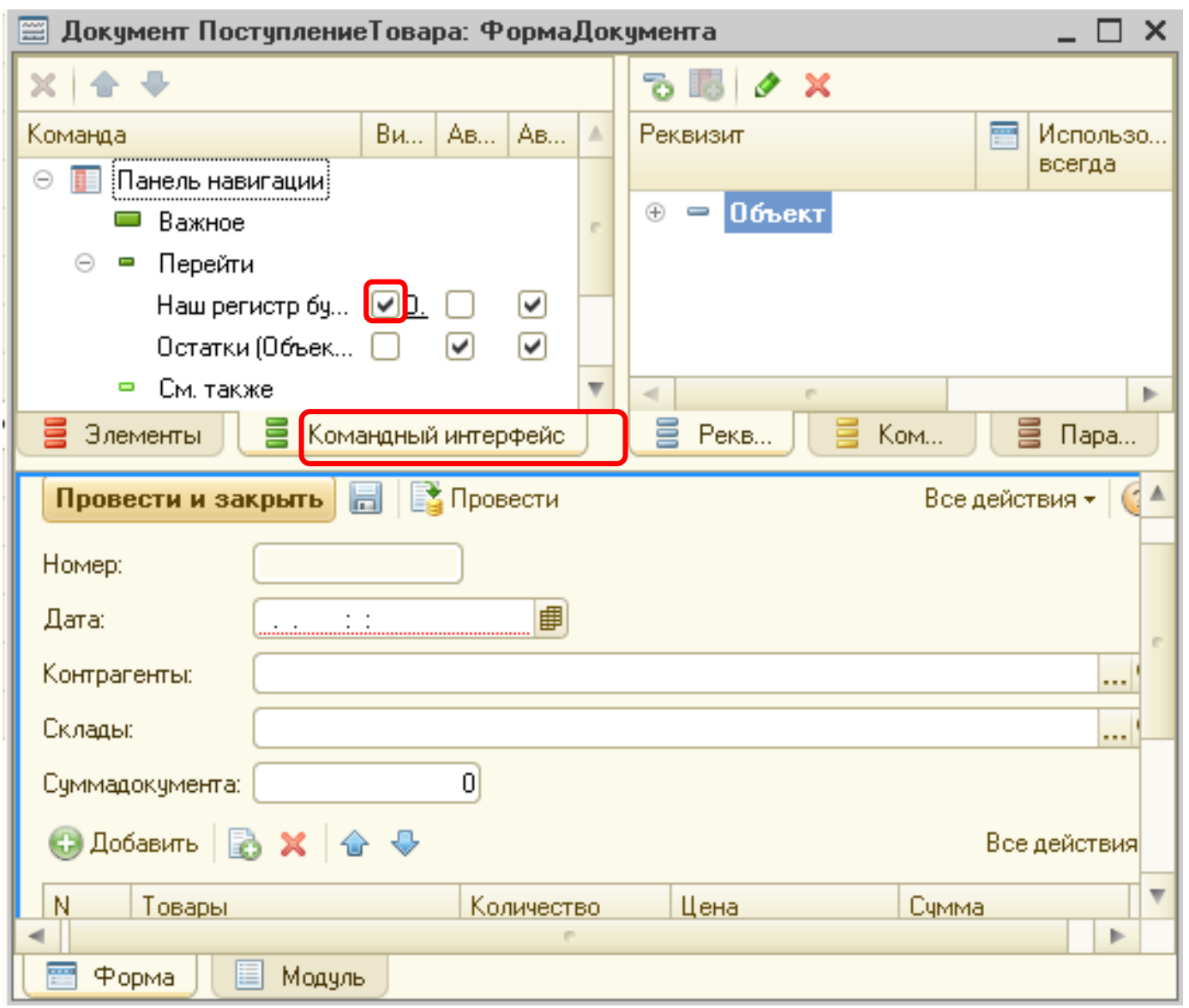

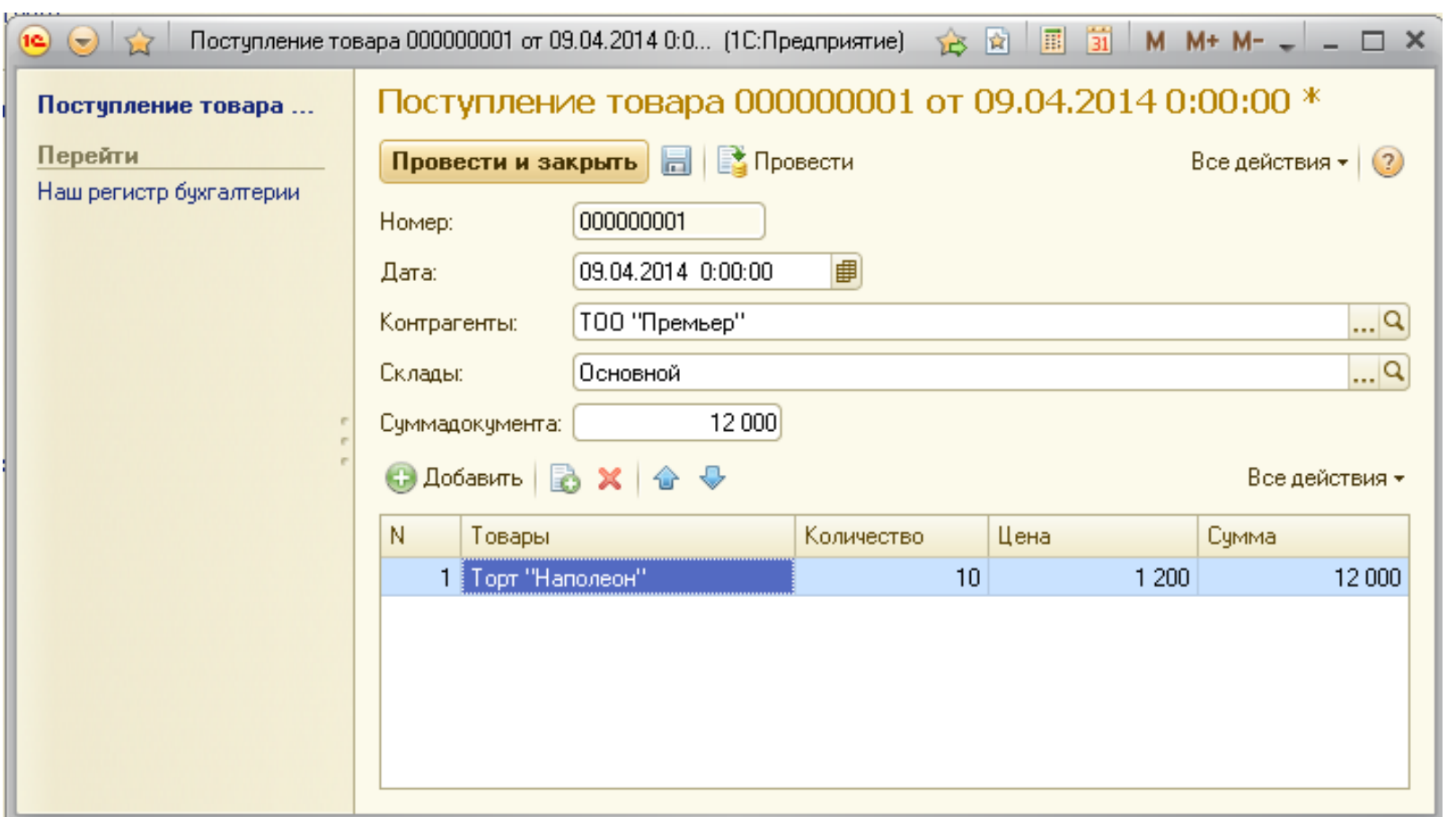

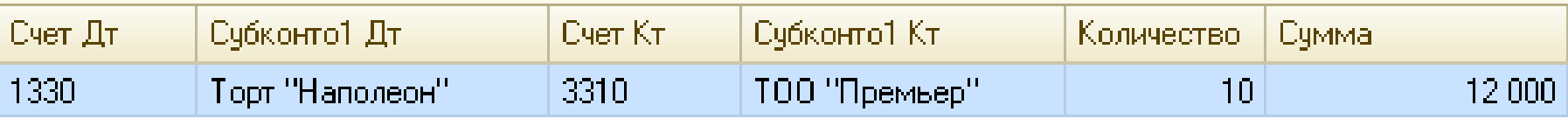

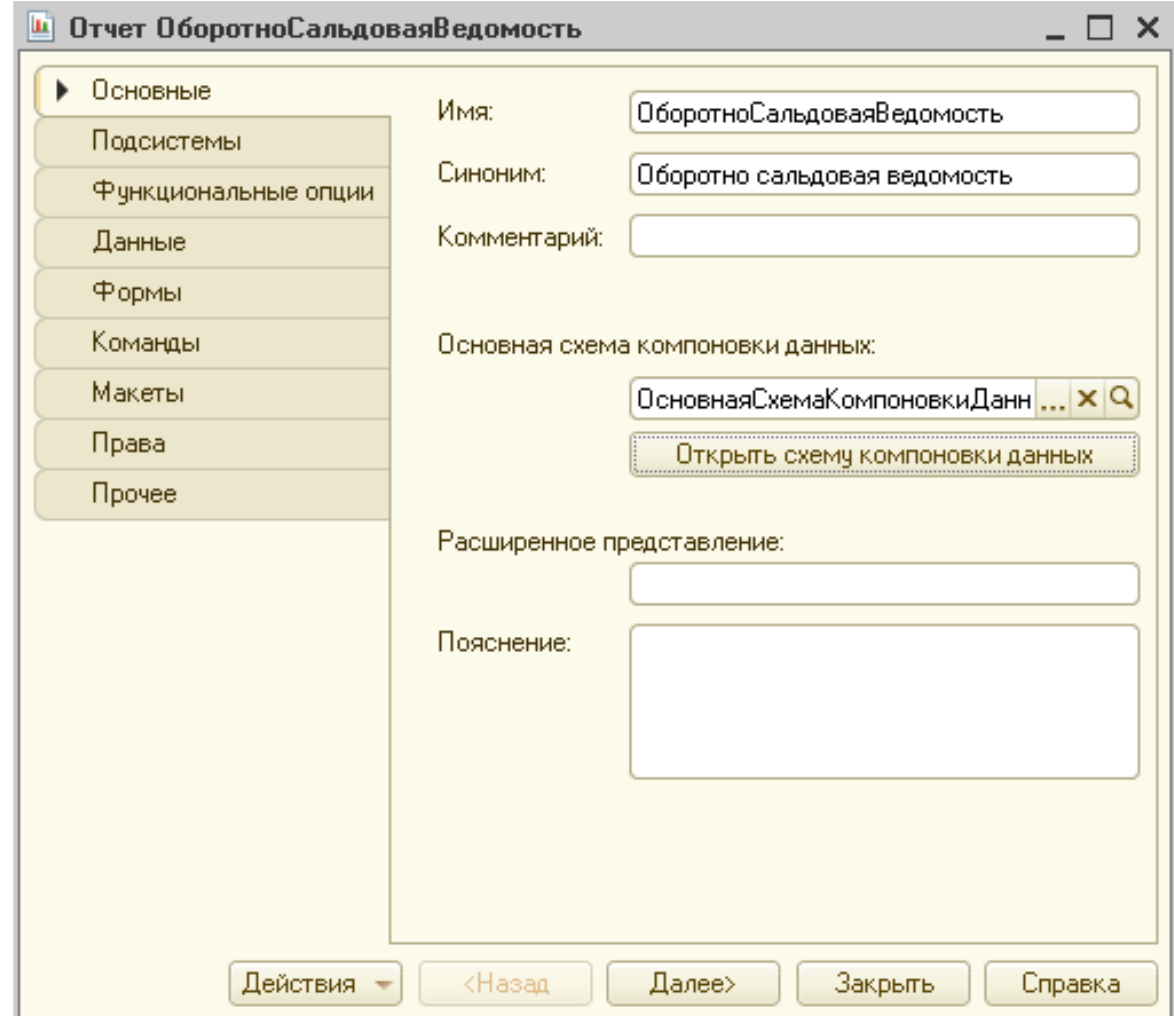

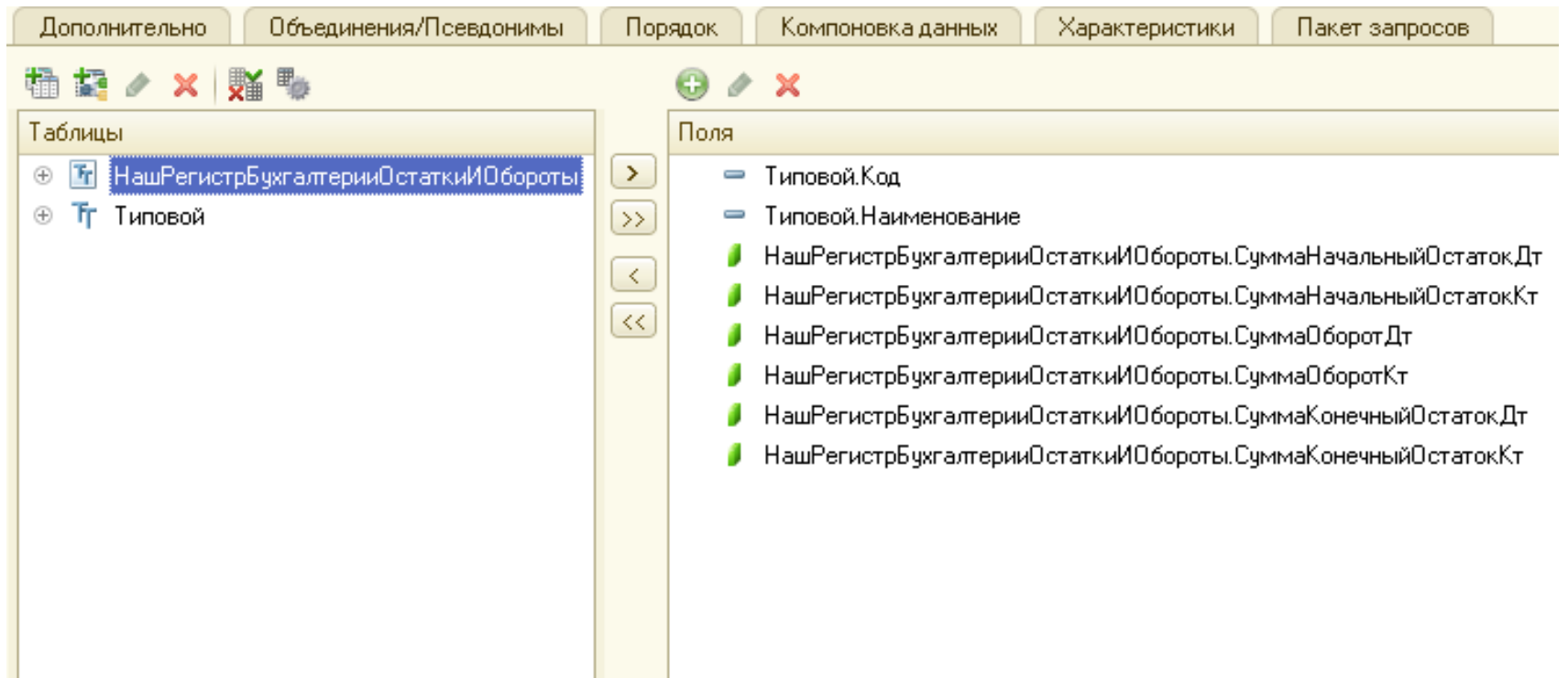

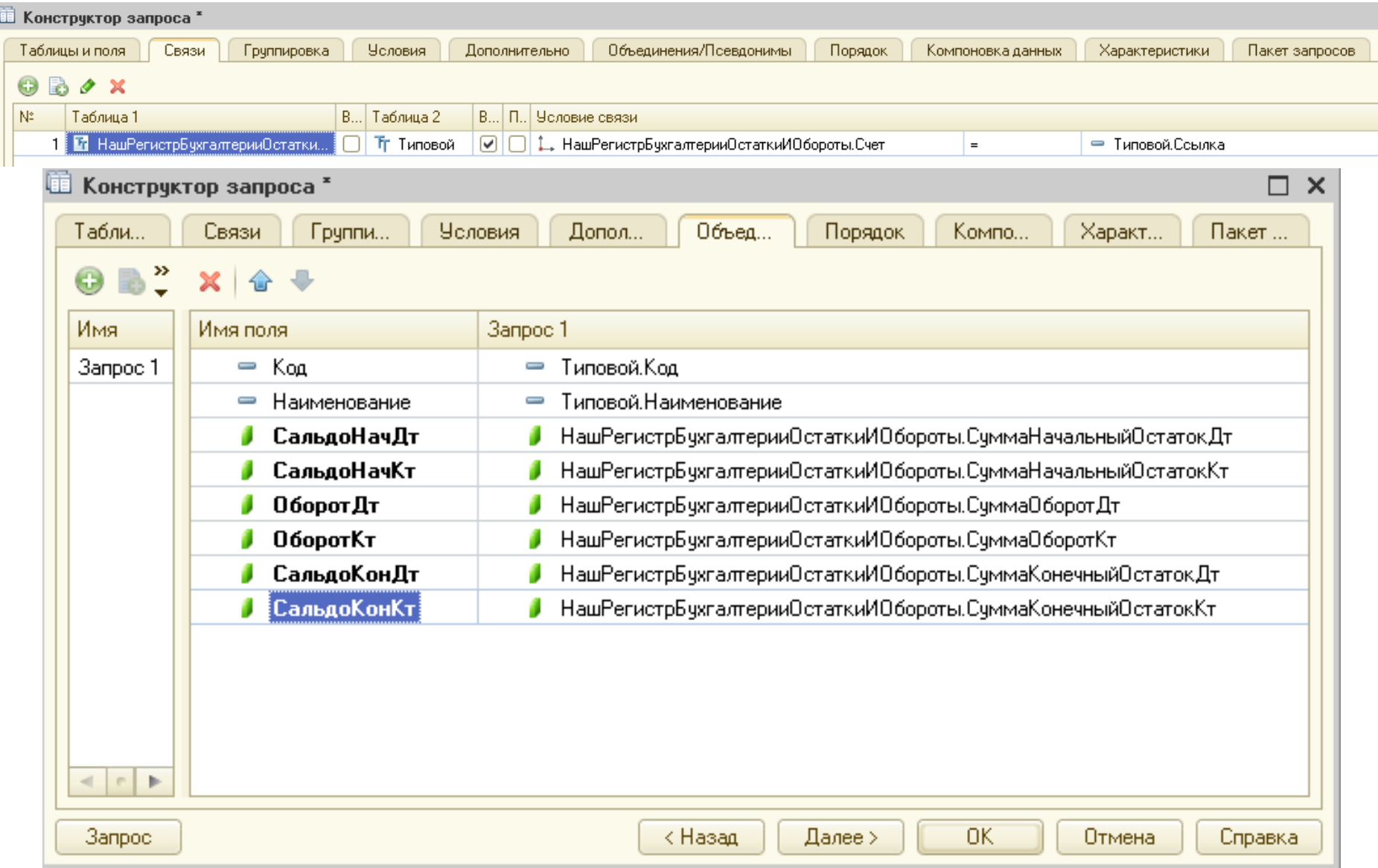

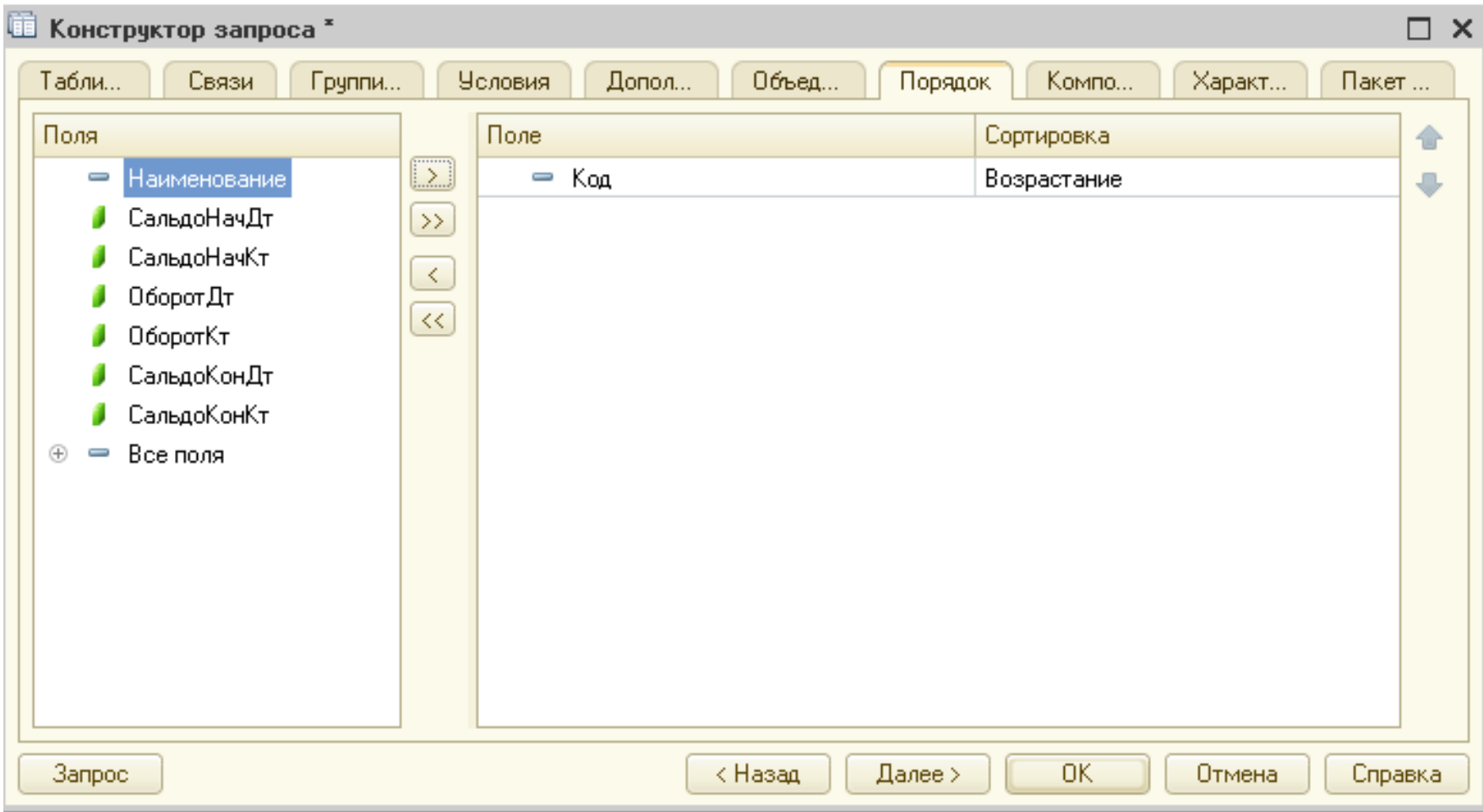

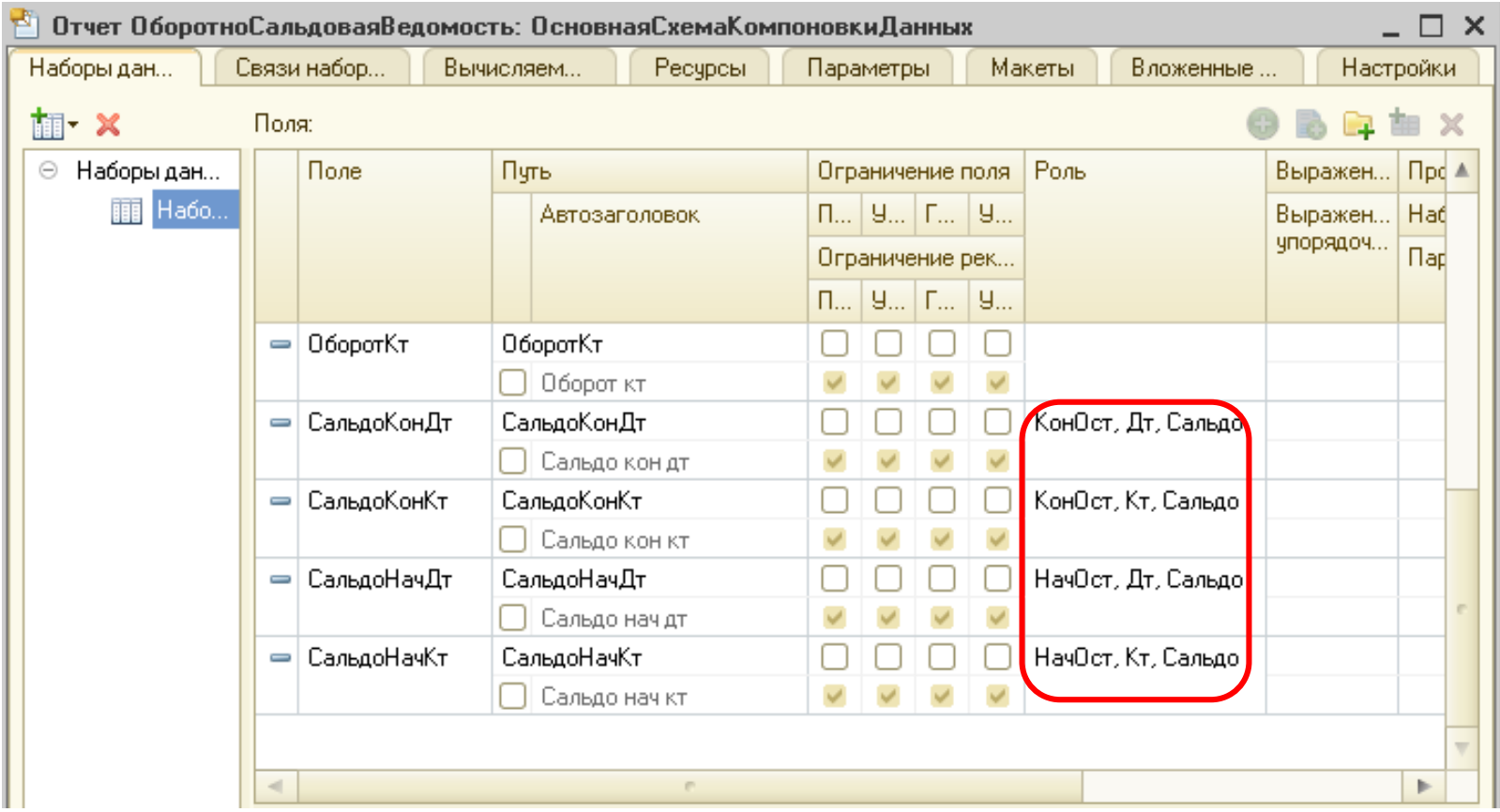

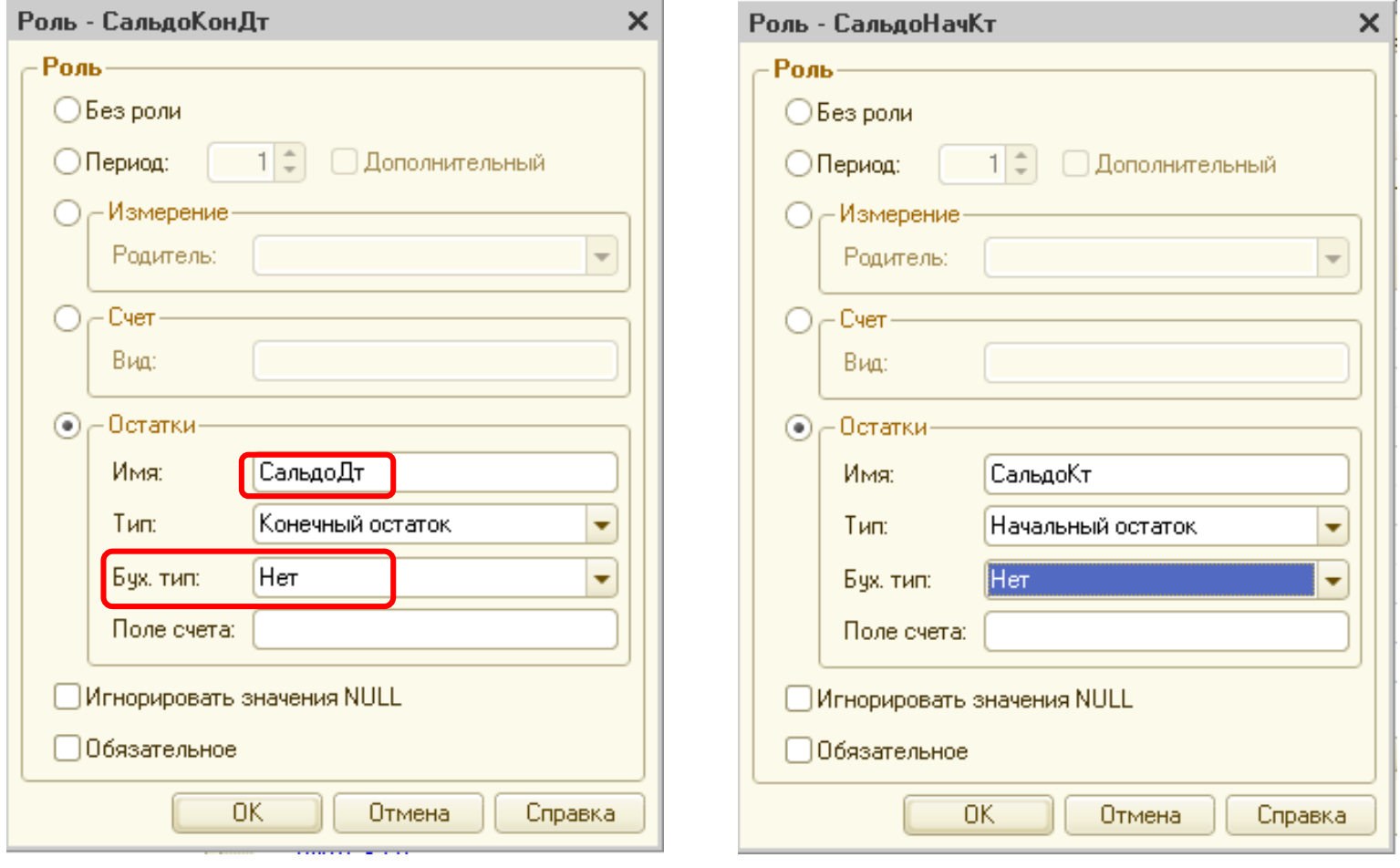

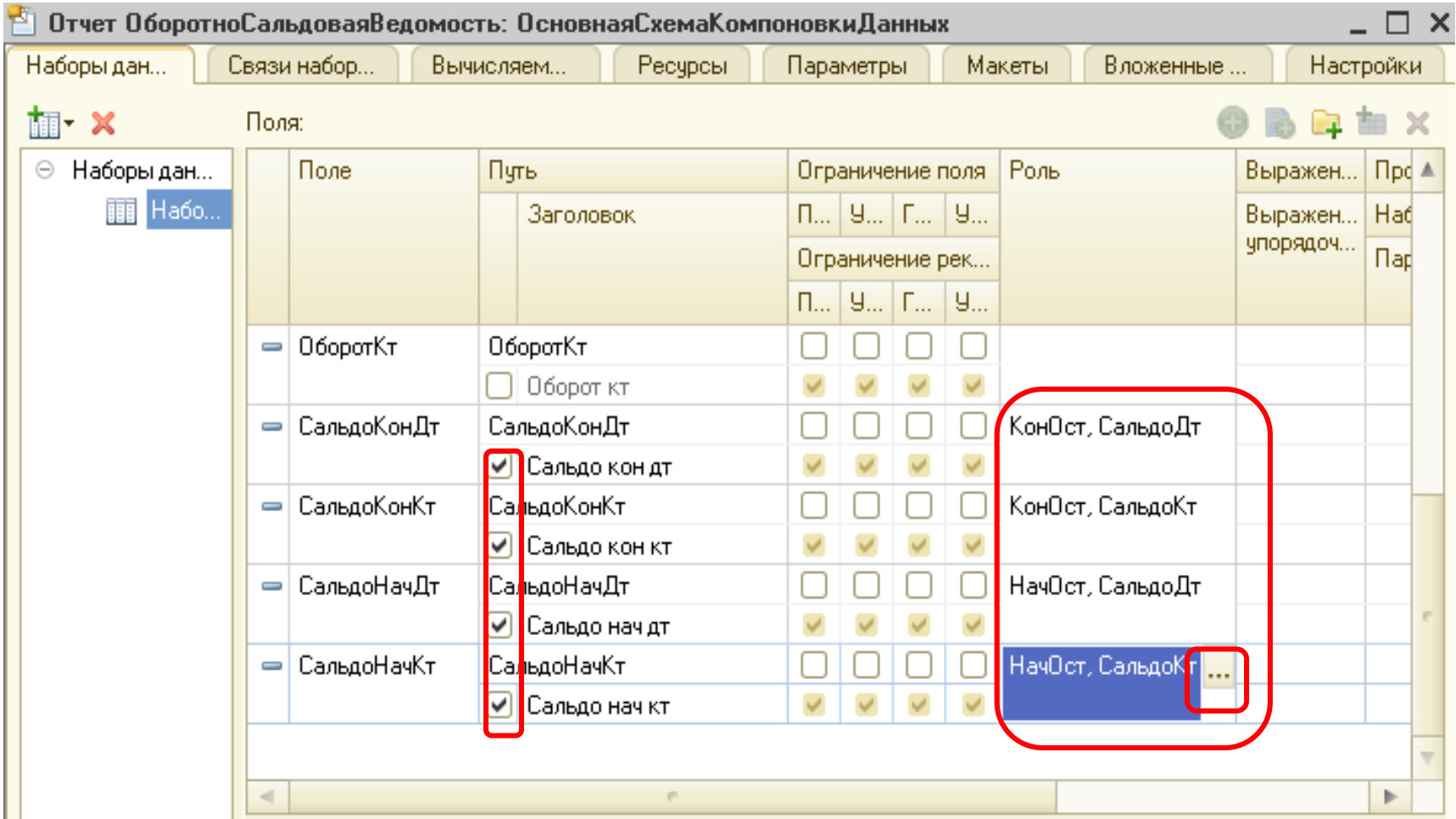

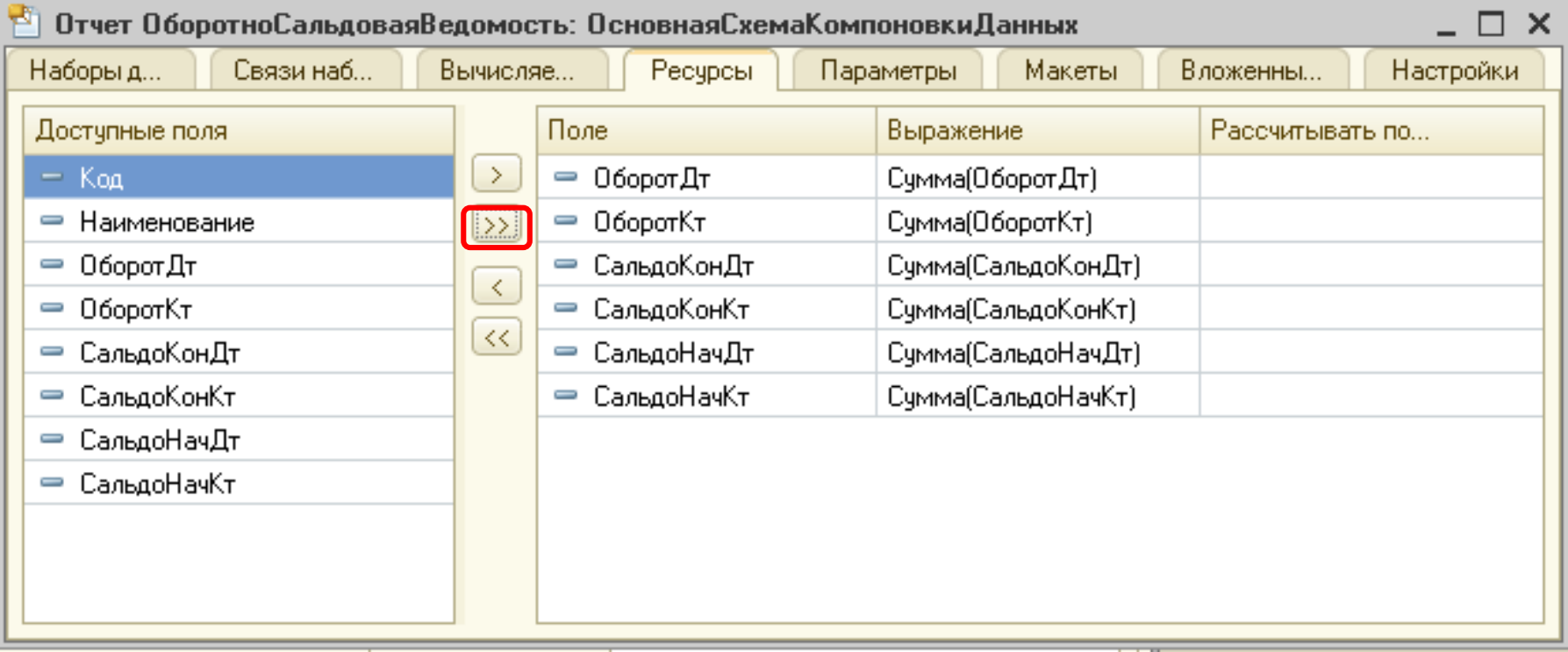

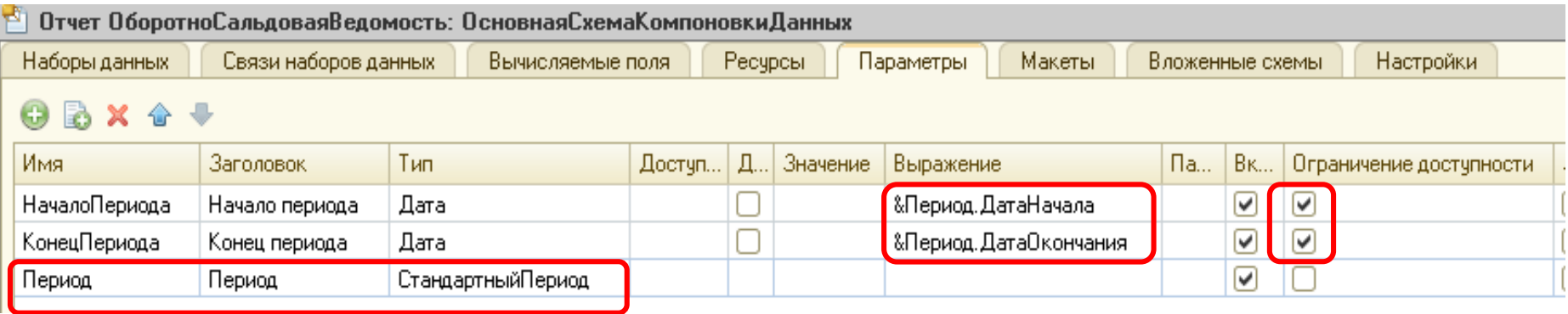

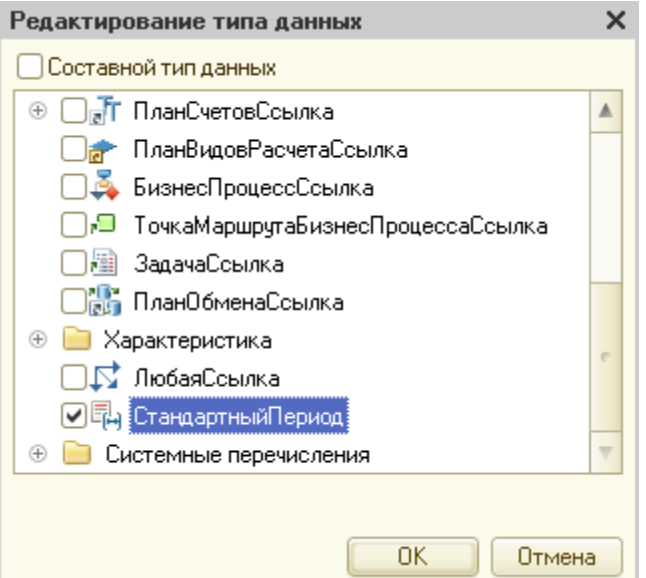

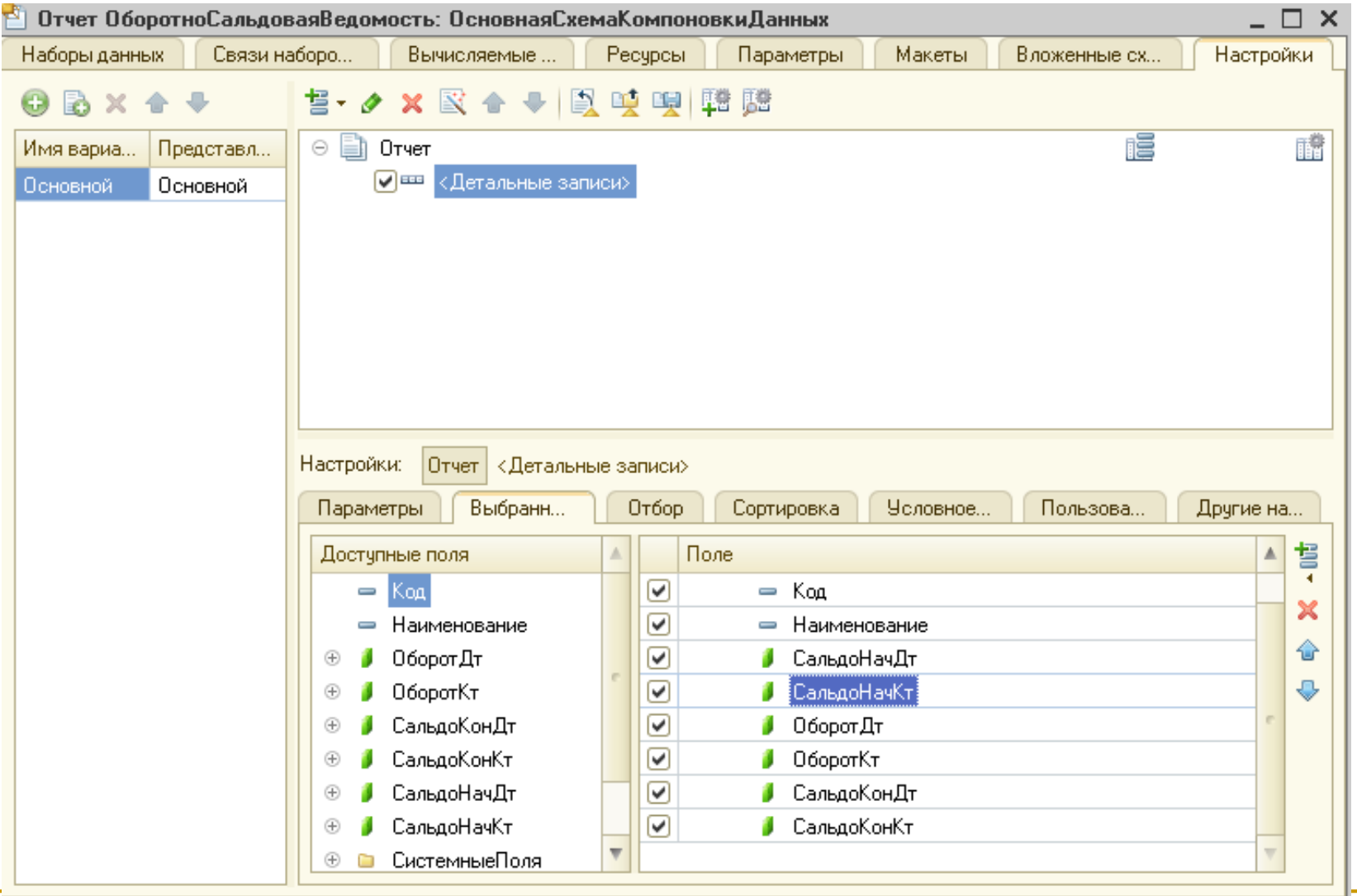

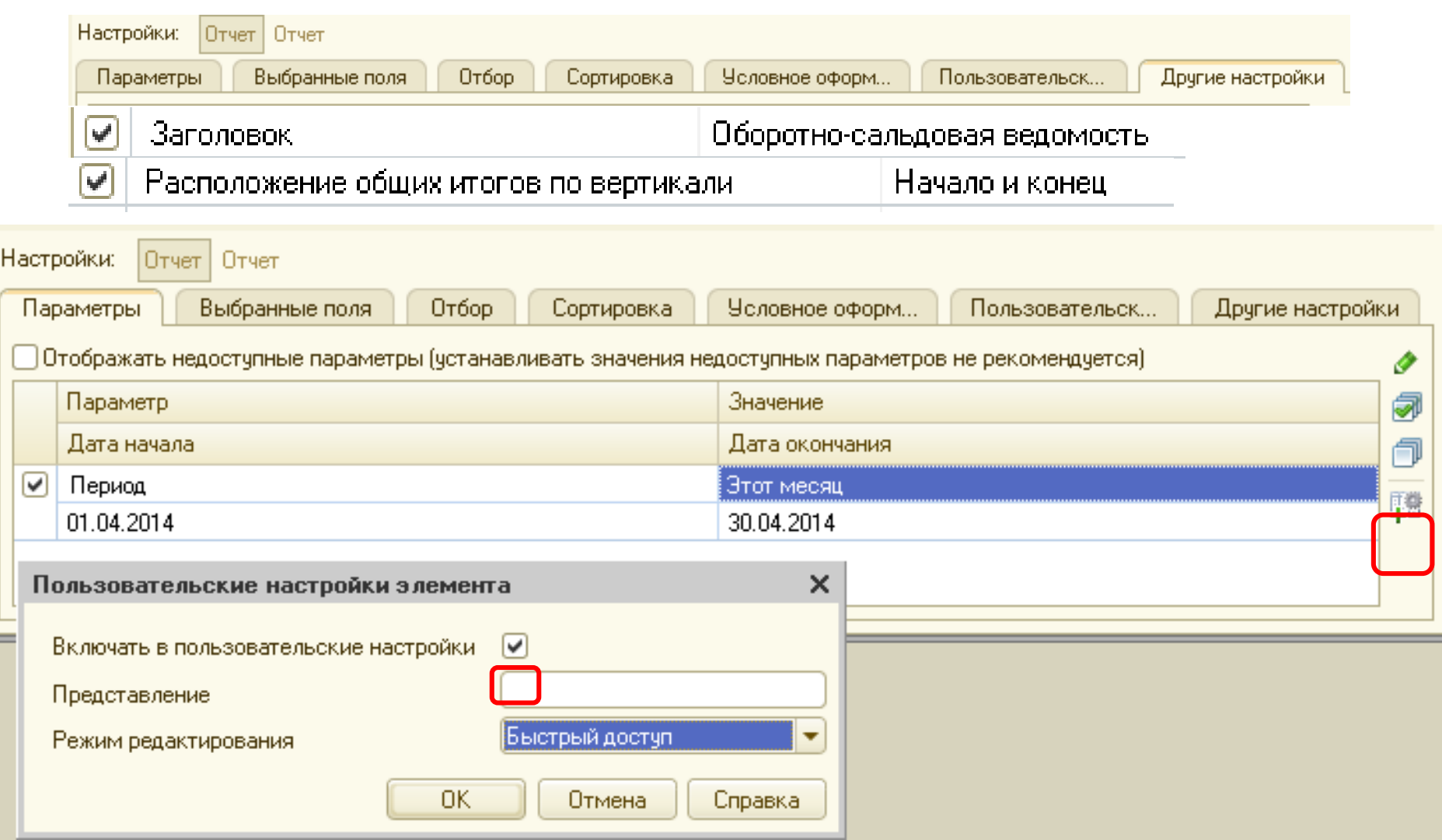

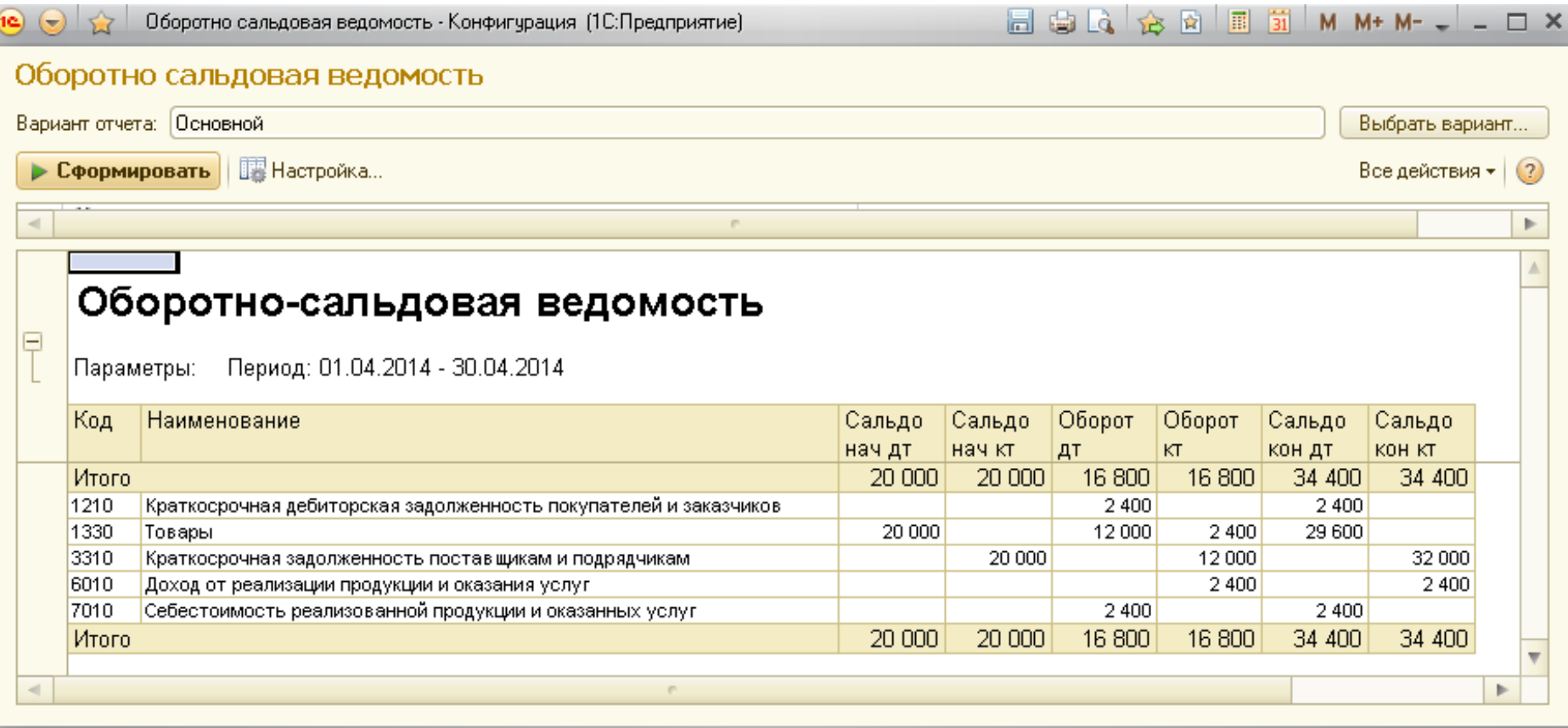

 Структура регистра бухгалтерии настраивается разработчиком. Он определяет, какие будут храниться ресурсы (например,Сумма и ВалСумма) и по каким измерениям (например, Организация и Подразделение).

 У регистра бухгалтерии может быть несколько измерений (разделителей учета).

 Регистров бухгалтерии может быть несколько. Каждый регистр привязан к определенному плану счетов. У регистра может быть несколько форм списка и форм набора записей.

 Запросы к бухгалтерским итогам выполняются через общий механизм запросов.

 Аналитический учет по субконто реализован через объект «План видов характеристик».

 Дата движений документа (проводок) может не совпадать с датой документа.

# Контрольные задания для СРС

- 1. Опишите алгоритм формирования регистра бухгалтерии для документа «Приходный кассовый ордер».
- 2. Сформируйте запрос отчета, который покажет дебетовые и кредитовые обороты по счетам в разрезе организаций.

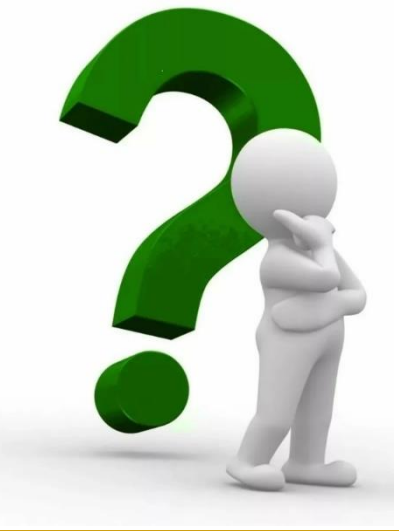

# **Рекомендуемая литература**

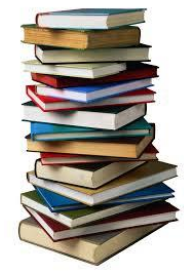

1.Информатизация бизнеса: Концепции, технологии, системы. – М.: Финансы и статистика, 2014. - 621 с. 2.1С:Предприятие 8.3. Практическое пособие разработчика. Примеры и типовые приемы/ М.Г. Радченко, Е.Ю. Хрусталева.1С-Паблишинг, 2013.

## *Лекция окончена.*

## *Спасибо за внимание!*